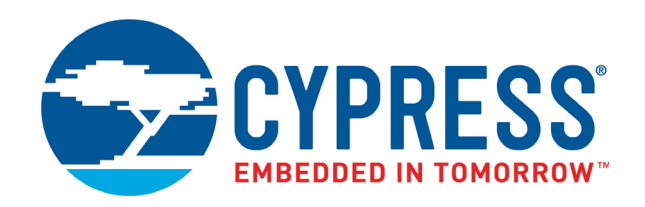

# CY8CKIT-062S2-43012

# PSoC 62S2 Wi-Fi BT Pioneer Kit Guide

Doc. # 002-28109 Rev. \*E

Cypress Semiconductor 198 Champion Court San Jose, CA 95134-1709 [www.cypress.com](https://www.cypress.com)

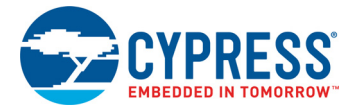

#### **Copyrights**

© Cypress Semiconductor Corporation, 2019–2020. This document is the property of Cypress Semiconductor Corporation and its subsidiaries ("Cypress"). This document, including any software or firmware included or referenced in this document ("Software"), is owned by Cypress under the intellectual property laws and treaties of the United States and other countries worldwide. Cypress reserves all rights under such laws and treaties and does not, except as specifically stated in this paragraph, grant any license under its patents, copyrights, trademarks, or other intellectual property rights. If the Software is not accompanied by a license agreement and you do not otherwise have a written agreement with Cypress governing the use of the Software, then Cypress hereby grants you a personal, non-exclusive, nontransferable license (without the right to sublicense) (1) under its copyright rights in the Software (a) for Software provided in source code form, to modify and reproduce the Software solely for use with Cypress hardware products, only internally within your organization, and (b) to distribute the Software in binary code form externally to end users (either directly or indirectly through resellers and distributors), solely for use on Cypress hardware product units, and (2) under those claims of Cypress's patents that are infringed by the Software (as provided by Cypress, unmodified) to make, use, distribute, and import the Software solely for use with Cypress hardware products. Any other use, reproduction, modification, translation, or compilation of the Software is prohibited.

TO THE EXTENT PERMITTED BY APPLICABLE LAW, CYPRESS MAKES NO WARRANTY OF ANY KIND, EXPRESS OR IMPLIED, WITH REGARD TO THIS DOCUMENT OR ANY SOFTWARE OR ACCOMPANYING HARDWARE, INCLUDING, BUT NOT LIMITED TO, THE IMPLIED WARRANTIES OF MERCHANTABILITY AND FITNESS FOR A PARTICULAR PURPOSE. No computing device can be absolutely secure. Therefore, despite security measures implemented in Cypress hardware or software products, Cypress shall have no liability arising out of any security breach, such as unauthorized access to or use of a Cypress product. CYPRESS DOES NOT REPRESENT, WARRANT, OR GUARANTEE THAT CYPRESS PRODUCTS, OR SYSTEMS CREATED USING CYPRESS PRODUCTS, WILL BE FREE FROM CORRUPTION, ATTACK, VIRUSES, INTERFERENCE, HACKING, DATA LOSS OR THEFT, OR OTHER SECURITY INTRUSION (collectively, "Security Breach"). Cypress disclaims any liability relating to any Security Breach, and you shall and hereby do release Cypress from any claim, damage, or other liability arising from any Security Breach. In addition, the products described in these materials may contain design defects or errors known as errata which may cause the product to deviate from published specifications. To the extent permitted by applicable law, Cypress reserves the right to make changes to this document without further notice. Cypress does not assume any liability arising out of the application or use of any product or circuit described in this document. Any information provided in this document, including any sample design information or programming code, is provided only for reference purposes. It is the responsibility of the user of this document to properly design, program, and test the functionality and safety of any application made of this information and any resulting product. "High-Risk Device" means any device or system whose failure could cause personal injury, death, or property damage. Examples of High-Risk Devices are weapons, nuclear installations, surgical implants, and other medical devices. "Critical Component" means any component of a High-Risk Device whose failure to perform can be reasonably expected to cause, directly or indirectly, the failure of the High-Risk Device, or to affect its safety or effectiveness. Cypress is not liable, in whole or in part, and you shall and hereby do release Cypress from any claim, damage, or other liability arising from any use of a Cypress product as a Critical Component in a High-Risk Device. You shall indemnify and hold Cypress, its directors, officers, employees, agents, affiliates, distributors, and assigns harmless from and against all claims, costs, damages, and expenses, arising out of any claim, including claims for product liability, personal injury or death, or property damage arising from any use of a Cypress product as a Critical Component in a High-Risk Device. Cypress products are not intended or authorized for use as a Critical Component in any High-Risk Device except to the limited extent that (i) Cypress's published data sheet for the product explicitly states Cypress has qualified the product for use in a specific High-Risk Device, or (ii) Cypress has given you advance written authorization to use the product as a Critical Component in the specific High-Risk Device and you have signed a separate indemnification agreement.

Cypress, the Cypress logo, Spansion, the Spansion logo, and combinations thereof, WICED, PSoC, CapSense, EZ-USB, F-RAM, and Traveo are trademarks or registered trademarks of Cypress in the United States and other countries. For a more complete list of Cypress trademarks, visit cypress.com. Other names and brands may be claimed as property of their respective owners.

# Contents

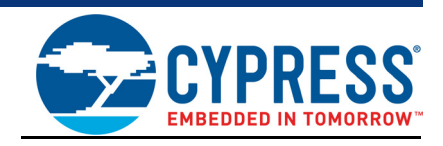

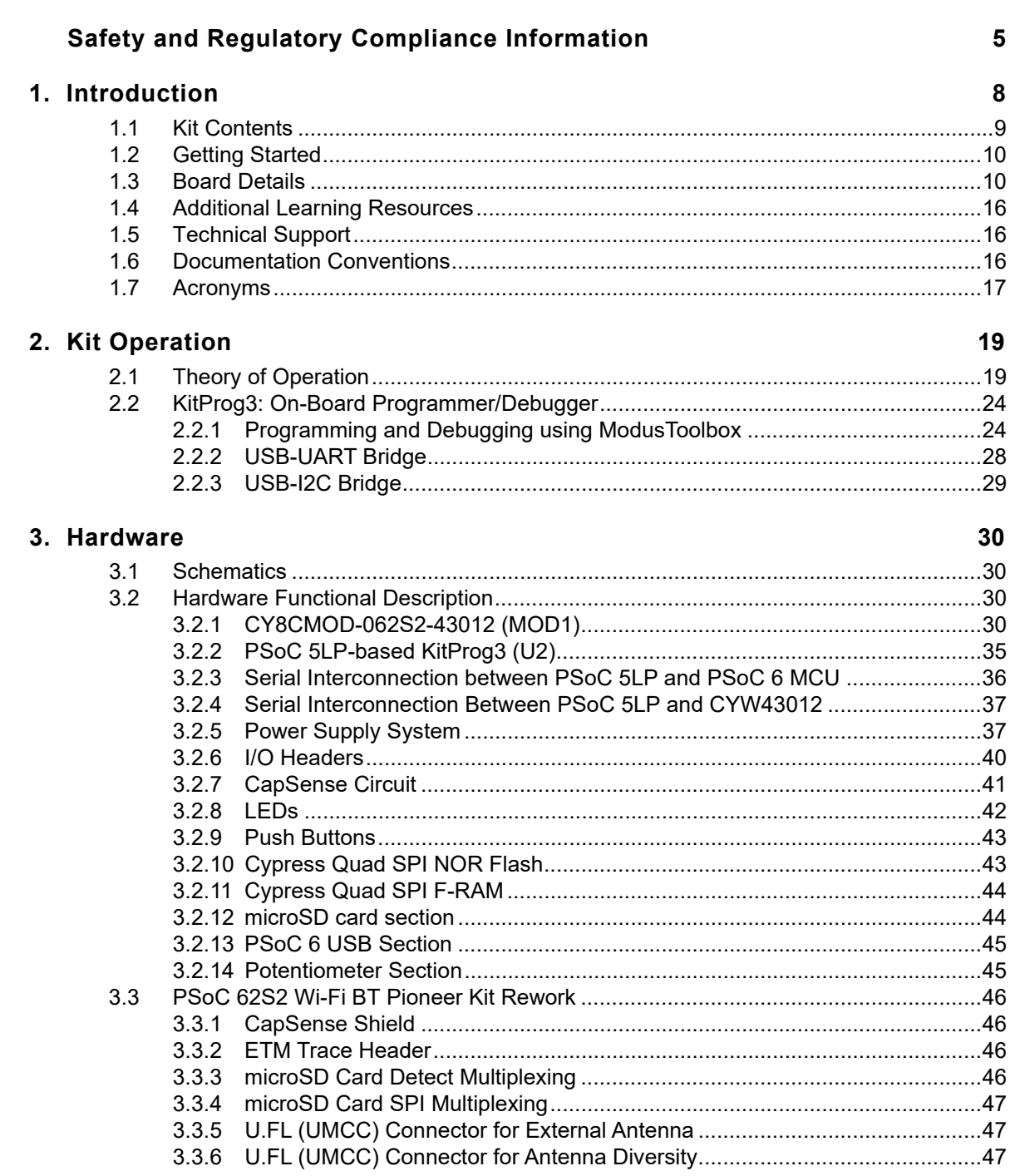

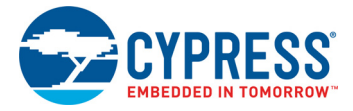

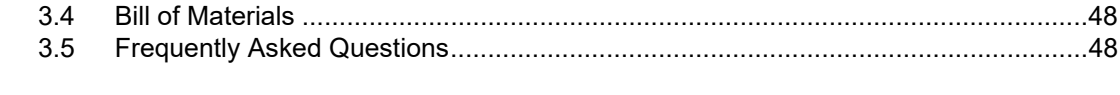

## **[Revision History 50](#page-49-0)**

# <span id="page-4-1"></span><span id="page-4-0"></span>Safety and Regulatory Compliance Information

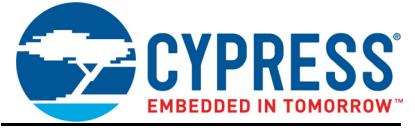

The CY8CKIT-062S2-43012 PSoC® 62S2 Wi-Fi BT Pioneer Kit is intended for development purposes only. Users are advised to test and evaluate this kit in an RF development environment.

This kit is not a finished product and when assembled may not be resold or otherwise marketed unless all required authorizations are first obtained. Contact [support@cypress.com](mailto:support@cypress.com) for details.

The CY8CKIT-062S2-43012, as shipped from the factory, has been verified to meet with the requirements of CE as a Class A product.

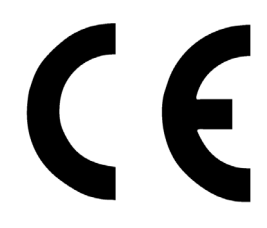

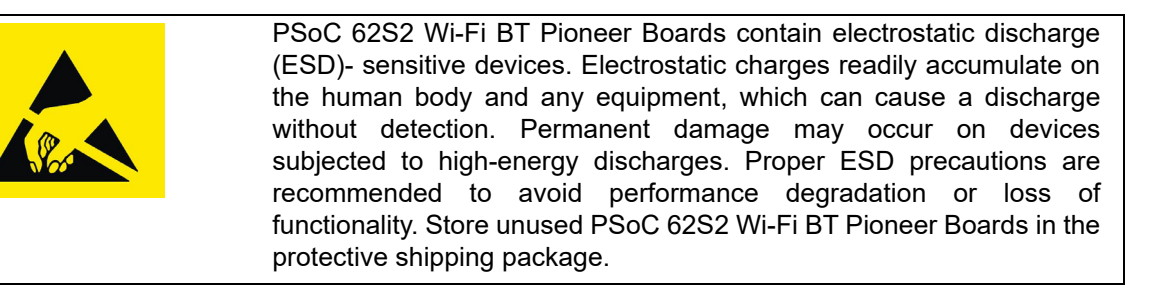

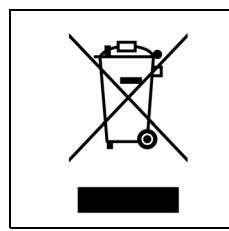

#### End-of-Life/Product Recycling

The end-of-life cycle for this kit is five years from the date of manufacture mentioned on the back of the box. Contact your nearest recycler to discard the kit.

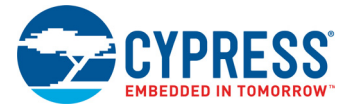

## <span id="page-5-0"></span>**General Safety Instructions**

#### ESD Protection

ESD can damage boards and associated components. Cypress recommends that you perform procedures only at an ESD workstation. If an ESD workstation is unavailable, use appropriate ESD protection by wearing an anti-static wrist strap attached to a grounded metal object.

#### <span id="page-5-1"></span>Handling Boards

CY8CKIT-062S2-43012 PSoC 62S2 Wi-Fi BT Pioneer Kit is sensitive to ESD. Hold the board only by its edges. After removing the board from its box, place it on a grounded, static-free surface. Use a conductive foam pad, if available. Do not slide the board over any surface.

## **Regulatory Compliance Information**

The CY8CKIT-062S2-43012 PSoC 62S2 Wi-Fi BT Pioneer Kit contains devices that transmit and receive radio signals in accordance with the spectrum regulations for the 2.4-GHz and 5-GHz unlicensed frequency range.

Cypress Semiconductor Corporation has obtained regulatory approvals for this kit to be used in specific countries. These countries include the United States (FCC Part 15), Canada (IC RSS210), and Japan (JRF/TELEC). Additional regional regulatory agency approval may be required to operate these throughout the world.

This kit, as shipped from the factory, has been tested and found to comply with the limits and requirements for the following compliances:

- As a Class B digital device, pursuant to part 15 of the FCC Rules.
- As a Class B digital apparatus, compliant with Canadian ICES-003.

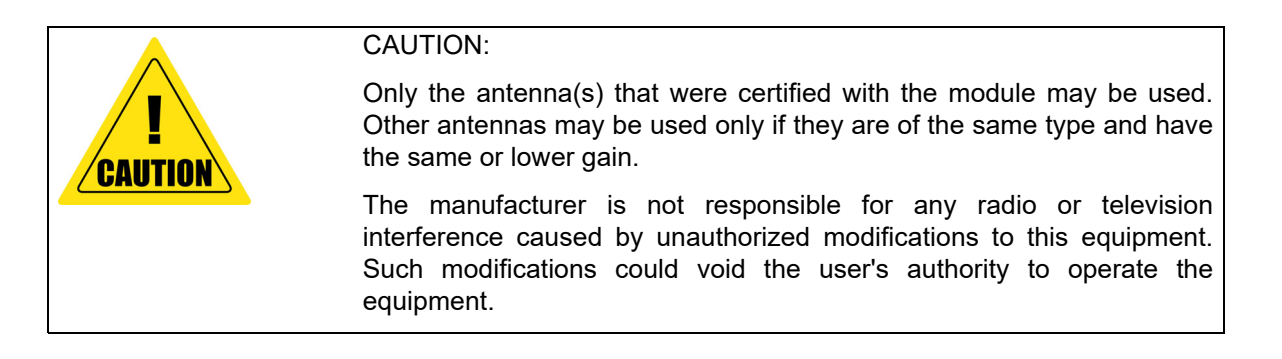

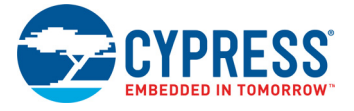

## Regulatory Statements and Product Labeling

#### *United States (FCC)*

The CY8CKIT-062S2-43012 contains Type1LV modular transmitter that complies with Part 15 of the Federal Communications Commission (FCC) Rules.

The FCC ID for this device is **VPYLBEE59B1LV**.

Operation is subject to the following two conditions:

- This device may not cause harmful interference
- This device must accept any interference received, including interference that may cause undesired operation.

CAUTION: Changes or modifications not expressly approved by the party responsible for compliance could void the user's authority to operate the equipment. The antennas for this transmitter must be installed to provide a separation distance of 20 cm from all persons and must not be co-located or operating in conjunction with any other antenna or transmitter.

#### *Canada (IC)*

This device complies with the Industry Canada license-exempt RSS standard(s). Operation is subject to the following two conditions:

- This device may not cause interference.
- This device must accept any interference, including interference that may cause undesired operation of the device.

This equipment complies with radio frequency exposure limits set forth by Industry Canada for an uncontrolled environment. This equipment should be installed and operated with minimum distance 20 cm between the device and the user or bystanders.

CAUTION: Any changes or modifications not expressly approved by the party responsible for compliance could void the user's authority to operate the equipment.

#### Contains IC: **772C-LBEE59B1LV**

Le présent appareil est conforme aux CNR d'Industrie Canada applicables aux appareils radio exempts de licence. L'exploitation est autorisée aux deux conditions suivantes: (1) l'appareil ne doit pas produire de brouillage, et (2) l'utilisateur de l'appareil doit accepter tout brouillage radioélectrique subi, même si le brouillage est susceptible d'en compromettre le fonctionnement.

Cet équipement est conforme aux limites d'exposition aux radiofréquences définies par Industrie Canada pour un environnement non contrôlé. Cet équipement doit être installé et utilisé avec un minimum de 20cm de distance entre le dispositif et l'utilisateur ou des tiers.

#### Contains IC: **772C-LBEE59B1LV**

*Japan (TELEC)*

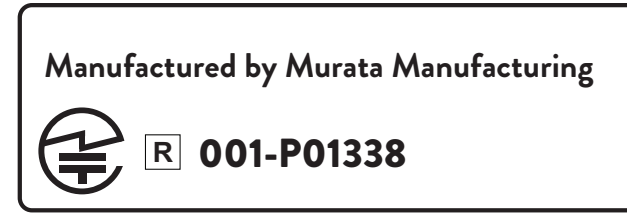

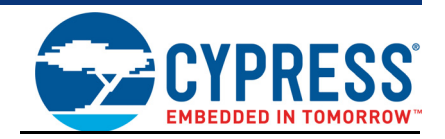

<span id="page-7-1"></span><span id="page-7-0"></span>Thank you for your interest in the CY8CKIT-062S2-43012 PSoC 62S2 Wi-Fi BT Pioneer Kit. The PSoC 62S2 Wi-Fi BT Pioneer Kit enables you to evaluate and develop your applications using the [PSoC 62 Series MCU](https://www.cypress.com/psoc6) (hereafter called "PSoC 6 MCU") and CYW43012 WICED Wi-Fi/BT combo device.

PSoC 6 MCU is Cypress' latest, ultra-low-power PSoC specifically designed for wearables and IoT products. PSoC 6 MCU is a true programmable embedded system-on-chip, integrating a 150-MHz Arm<sup>®</sup> Cortex<sup>®</sup>-M4 as the primary application processor, a 100-MHz Arm Cortex-M0+ that supports low-power operations, up to 2 MB Flash and 1 MB SRAM, Secure Digital Host Controller (SDHC) supporting SD/SDIO/eMMC interfaces, CapSense<sup>®</sup> touch-sensing, and programmable analog and digital peripherals that allow higher flexibility, in-field tuning of the design, and faster time-to-market.

The PSoC 6 BLE Pioneer Board offers compatibility with Arduino™ shields. The board features a PSoC 6 MCU, and a CYW43012 Wi-Fi/Bluetooth combo module. Cypress CYW43012 is a 28-nm, ultra-low-power device that supports single-stream, dual-band IEEE 802.11n-compliant Wi-Fi MAC/ baseband/radio and Bluetooth 5.0 BR/EDR/LE. The WLAN section supports SDIO interface to the host MCU (PSoC 6 MCU), and the Bluetooth section supports high-speed 4-wire UART interface to the host MCU. In addition, the board features an onboard programmer/debugger (KitProg3), a

512-Mbit Quad SPI NOR flash, a 4-Mbit Quad SPI F-RAM, a micro-B connector for USB device interface, a 5-segment CapSense slider, two CapSense buttons, a microSD card holder, an RGB LED, two user LEDs, one potentiometer, and two push buttons. The board supports operating voltages from 1.8 V to 3.3 V for PSoC 6 MCU.

You can use ModusToolbox™ to develop and debug your PSoC 6 MCU projects. [ModusToolbox](https://www.cypress.com/modustoolbox) [software](https://www.cypress.com/modustoolbox) is a set of tools that enable you to integrate Cypress devices into your existing development methodology.

If you are new to PSoC 6 MCU and ModusToolbox IDE, refer to the application note [AN221774 -](https://www.cypress.com/an221774) [Getting Started with PSoC 6 MCU](https://www.cypress.com/an221774) to help you familiarize with the PSoC 6 MCU and help you create your own design using the ModusToolbox IDE.

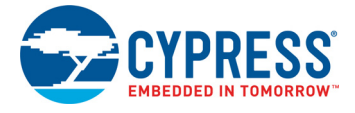

## <span id="page-8-0"></span>**1.1 Kit Contents**

١

<span id="page-8-2"></span>The CY8CKIT-062S2-43012 PSoC 62S2 Wi-Fi BT Pioneer Kit has the following contents, as shown in [Figure 1-1](#page-8-1).

- PSoC 62S2 Wi-Fi BT Pioneer Board
- USB Type-A to Micro-B cable
- Four jumper wires (4 inches each)
- Two jumper wires (5 inches each)
- Quick Start Guide

#### <span id="page-8-1"></span>Figure 1-1. Kit Contents

<span id="page-8-3"></span>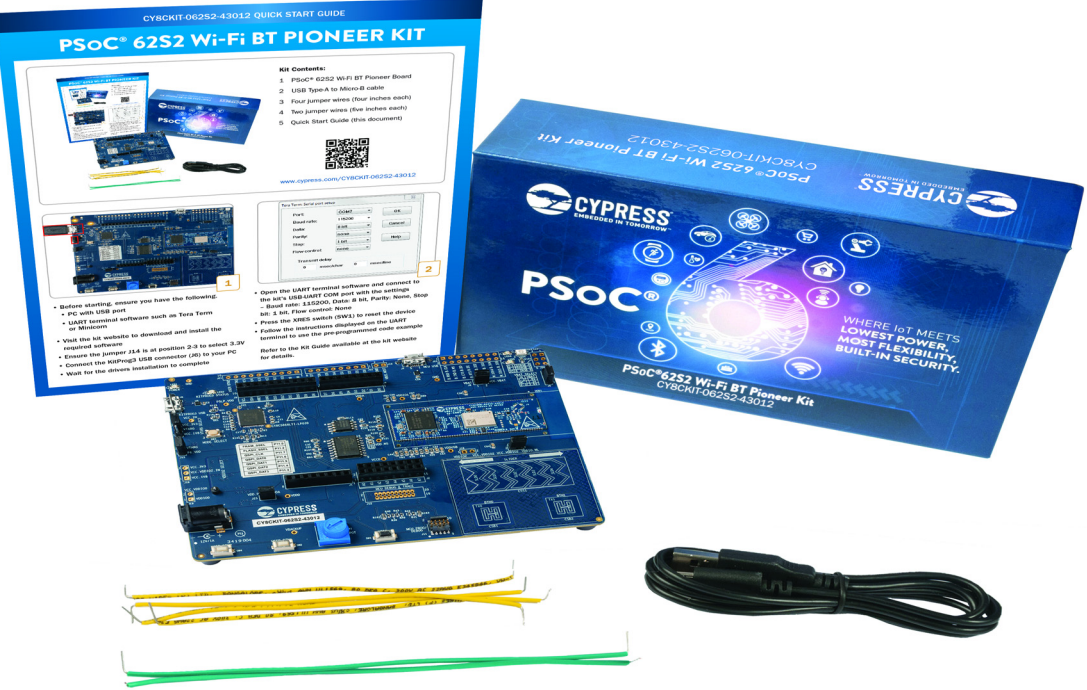

Inspect the contents of the kit; if you find any part missing, contact your nearest Cypress sales office for help: [www.cypress.com/support.](https://www.cypress.com/support)

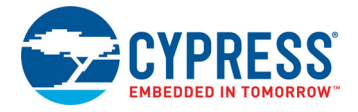

## <span id="page-9-0"></span>**1.2 Getting Started**

This guide will help you get acquainted with the PSoC 62S2 Wi-Fi BT Pioneer Kit:

- The [Kit Operation chapter on page 19](#page-18-2) describes the major features of the PSoC 62S2 Wi-Fi BT Pioneer Kit and functionalities such as programming, debugging, and the USB-UART and USB-<sup>2</sup>C bridges.
- The [Hardware chapter on page 30](#page-29-4) provides a detailed hardware description, methods to use the onboard NOR flash, kit schematics, and the bill of materials (BOM).
- Application development using PSoC 62S2 Wi-Fi BT Pioneer Kit is supported in various development ecosystems such as ModusToolbox and Mbed OS. For the latest software support for this development kit including the different development ecosystems, refer to the [kit webpage](https://www.cypress.com/CY8CKIT-062S2-43012).
	- ❐ ModusToolbox software is a free development ecosystem that includes the ModusToolbox IDE. Using ModusToolbox IDE, you can enable and configure device resources, middleware libraries, and program and debug the device. You can download the software from the [ModusToolbox home page](https://www.cypress.com/products/modustoolbox-software-environment). See the ModusToolbox User Guide for additional information.
	- ❐ Mbed OS: Visit [Cypress' Mbed OS page](https://os.mbed.com/teams/Cypress/wiki/Cypress-products-with-Mbed-OS) on instructions to develop applications on Cypress' target board on the Mbed OS platform.
- There are wide range of code examples to evaluate the PSoC 62S2 Wi-Fi BT Pioneer board. These examples help you familiarize PSoC 6 MCU and create your own design. These examples are available in various development ecosystems such as ModusToolbox IDE and Mbed OS. Visit Cypress' code example page to access examples for the following development ecosystems:
	- ❐ [ModusToolbox based examples](https://github.com/cypresssemiconductorco/Code-Examples-for-the-ModusToolbox-PSoC-6-SDK)
	- ❐ [Mbed OS based examples](https://os.mbed.com/teams/Cypress/)

## <span id="page-9-1"></span>**1.3 Board Details**

<span id="page-9-2"></span>The PSoC 62S2 Wi-Fi BT Pioneer Board that has the following features:

- CY8CMOD-062S2-43012 carrier module that contains
	- ❐ PSoC 6 MCU (CY8C624ABZI-S2D44)
	- ❐ Murata 1LV ultra-small 2.4/5.0-GHz WLAN and Bluetooth functionality module based on CYW43012
- 512-Mbit external Quad SPI NOR Flash that provides a fast, expandable memory for data and code
- 4-Mbit Quad SPI ferroelectric random-access memory (F-RAM)
- KitProg3 onboard SWD programmer/debugger with USB-UART and USB-I2C bridge functionality
- CapSense touch-sensing slider (5 elements), two buttons, based on self-capacitance (CSD) and mutual-capacitance (CSX) sensing
- A micro-B connector for USB device interface for PSoC 6 MCU
- 1.8 V and 3.3 V operation of PSoC 6 MCU is supported
- Two user LEDs, an RGB LED, two user buttons, and a reset button for PSoC 6 MCU
- A potentiometer
- One Mode selection button and one Status LED for KitProg3
- A microSD Card holder

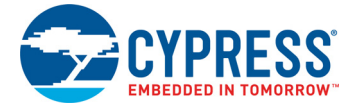

[Figure 1-2](#page-10-0) shows the pinout of the Pioneer Board.

<span id="page-10-0"></span>Figure 1-2. Pioneer Board Pinout

<span id="page-10-2"></span>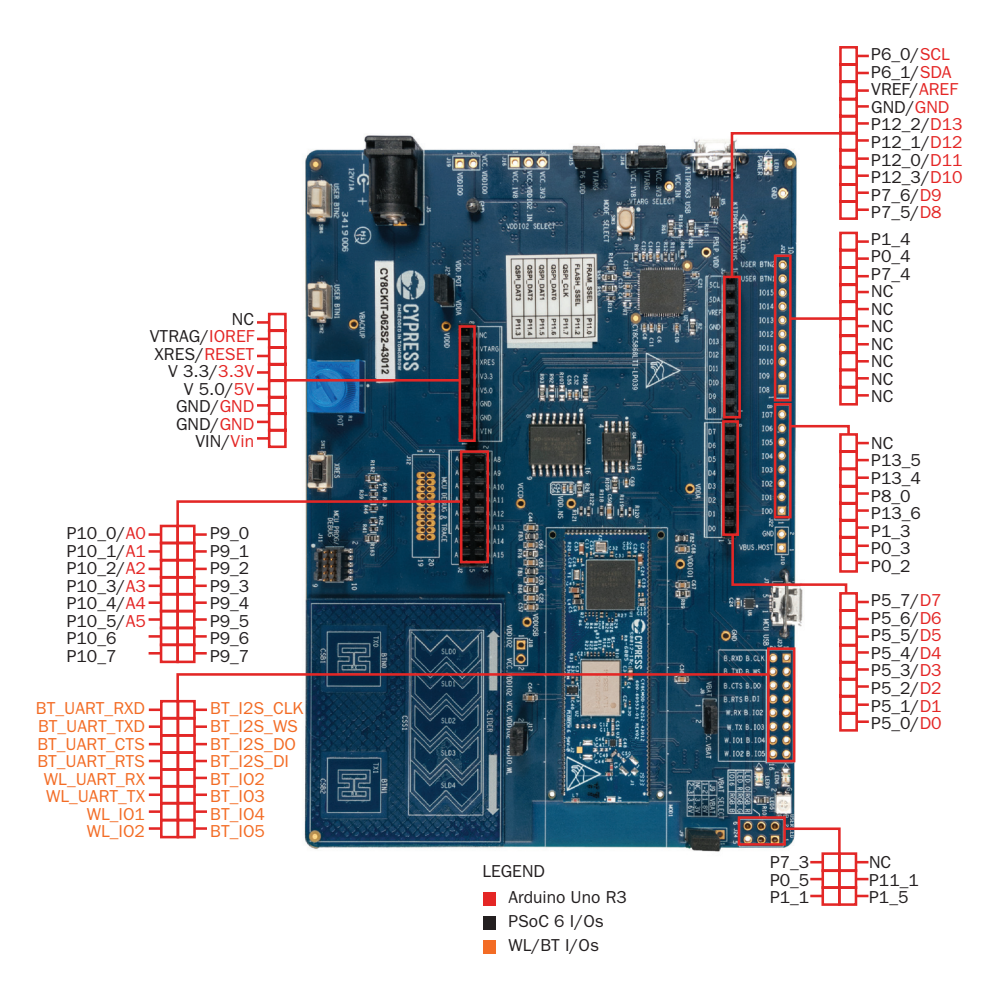

<span id="page-10-1"></span>Table 1-1. Pioneer Board Pinout

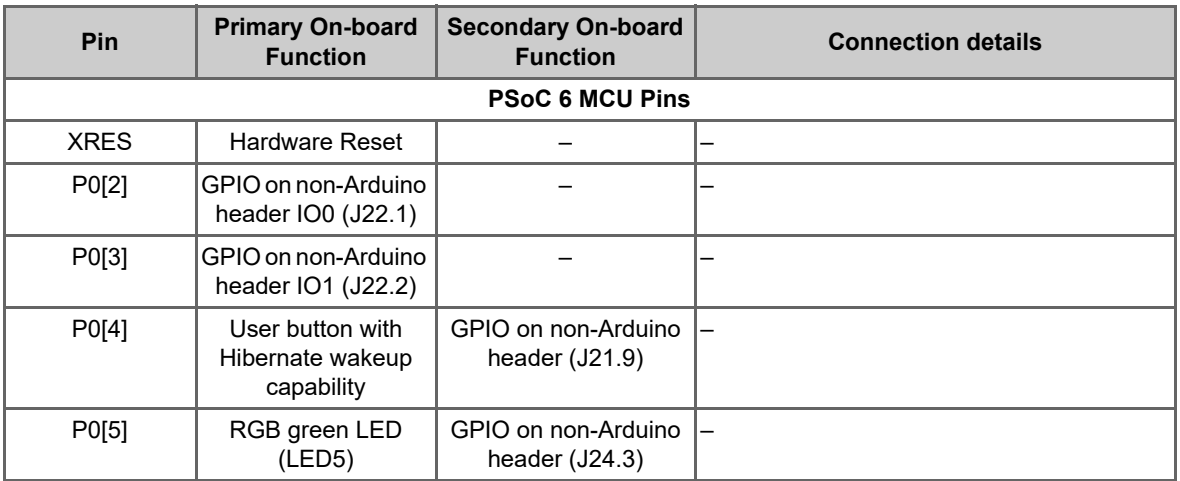

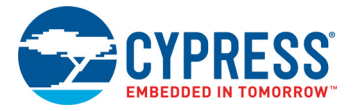

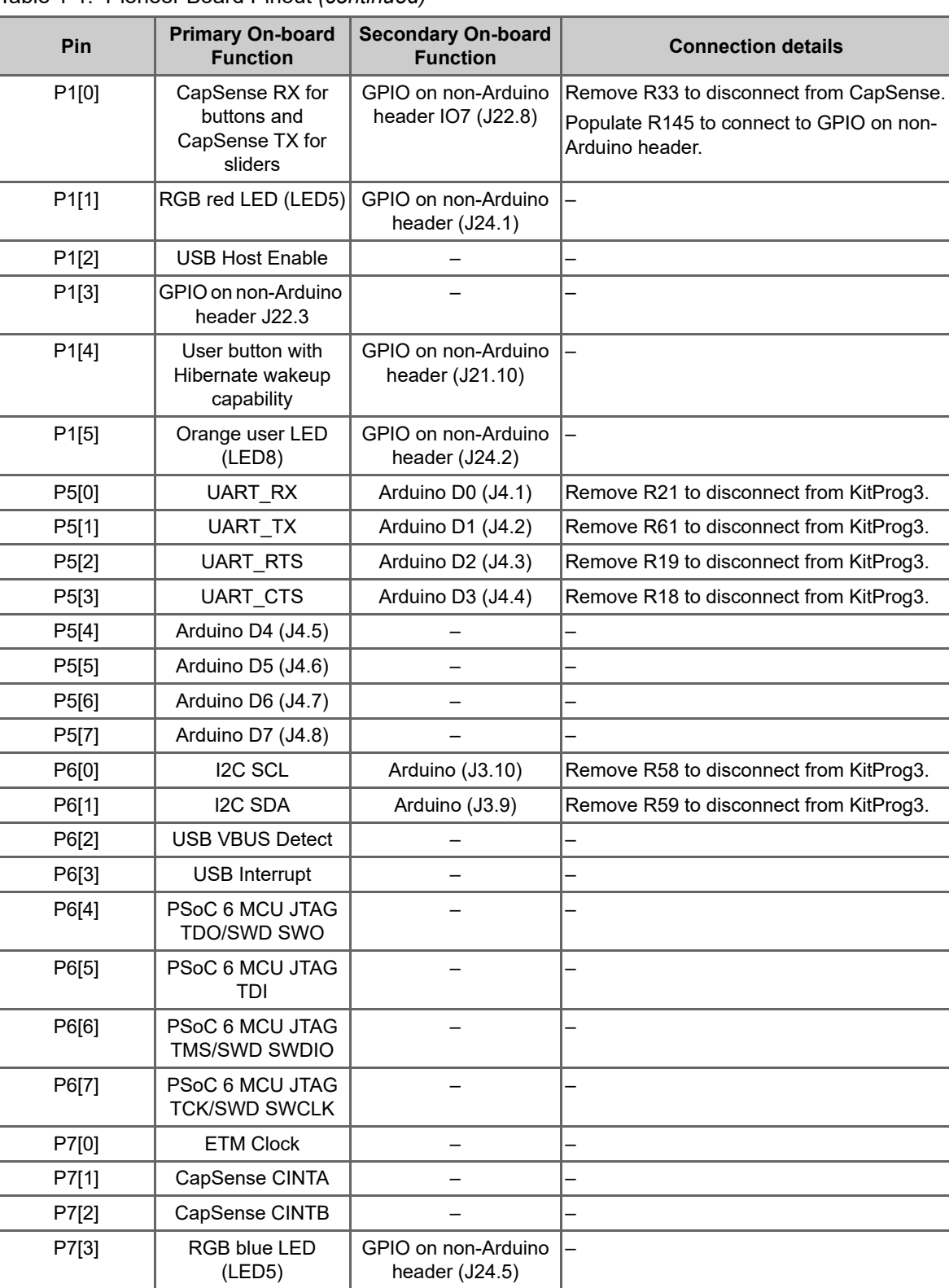

## Table 1-1. Pioneer Board Pinout *(continued)*

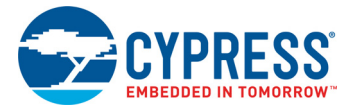

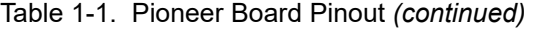

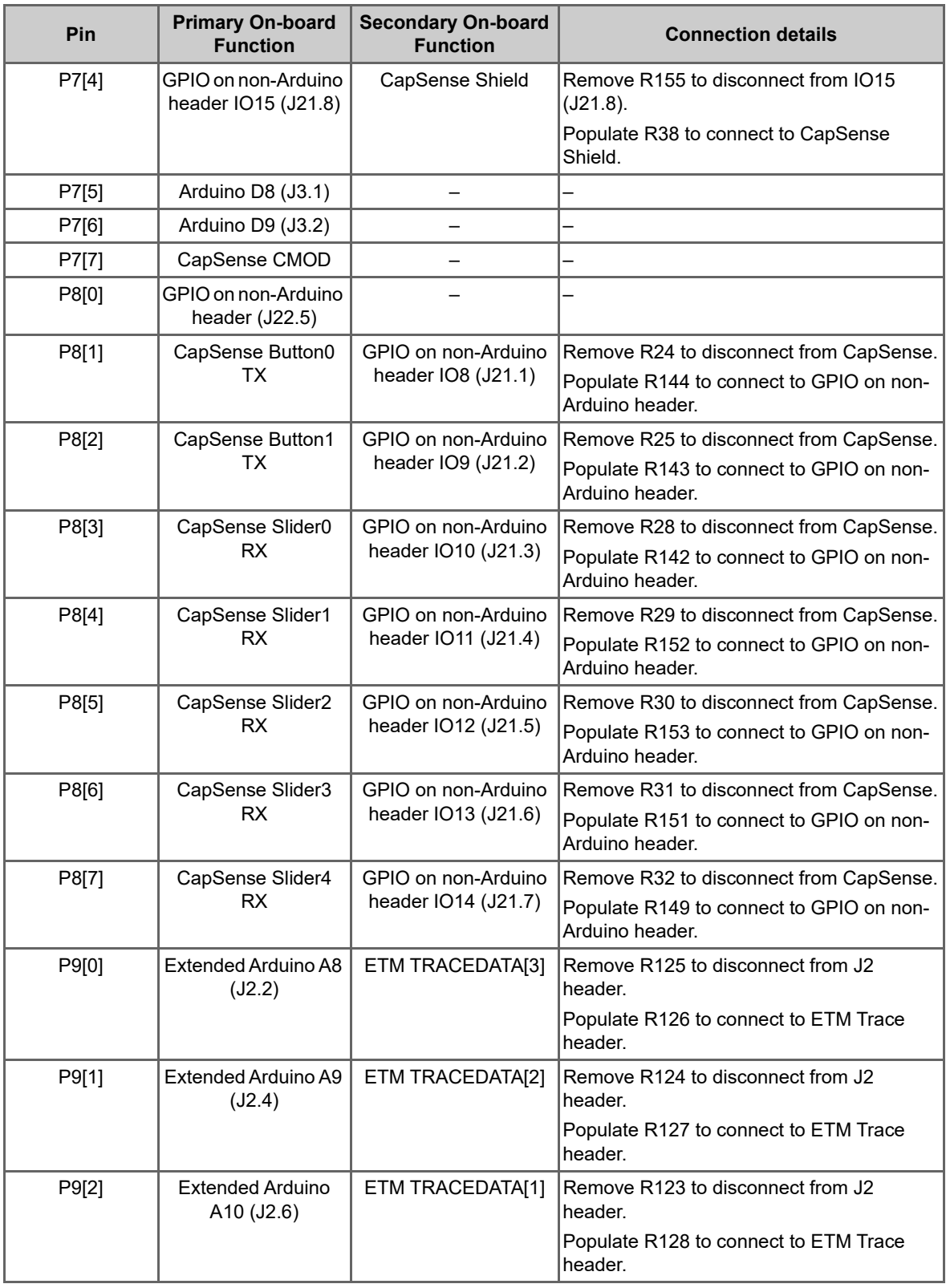

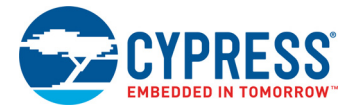

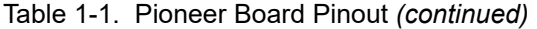

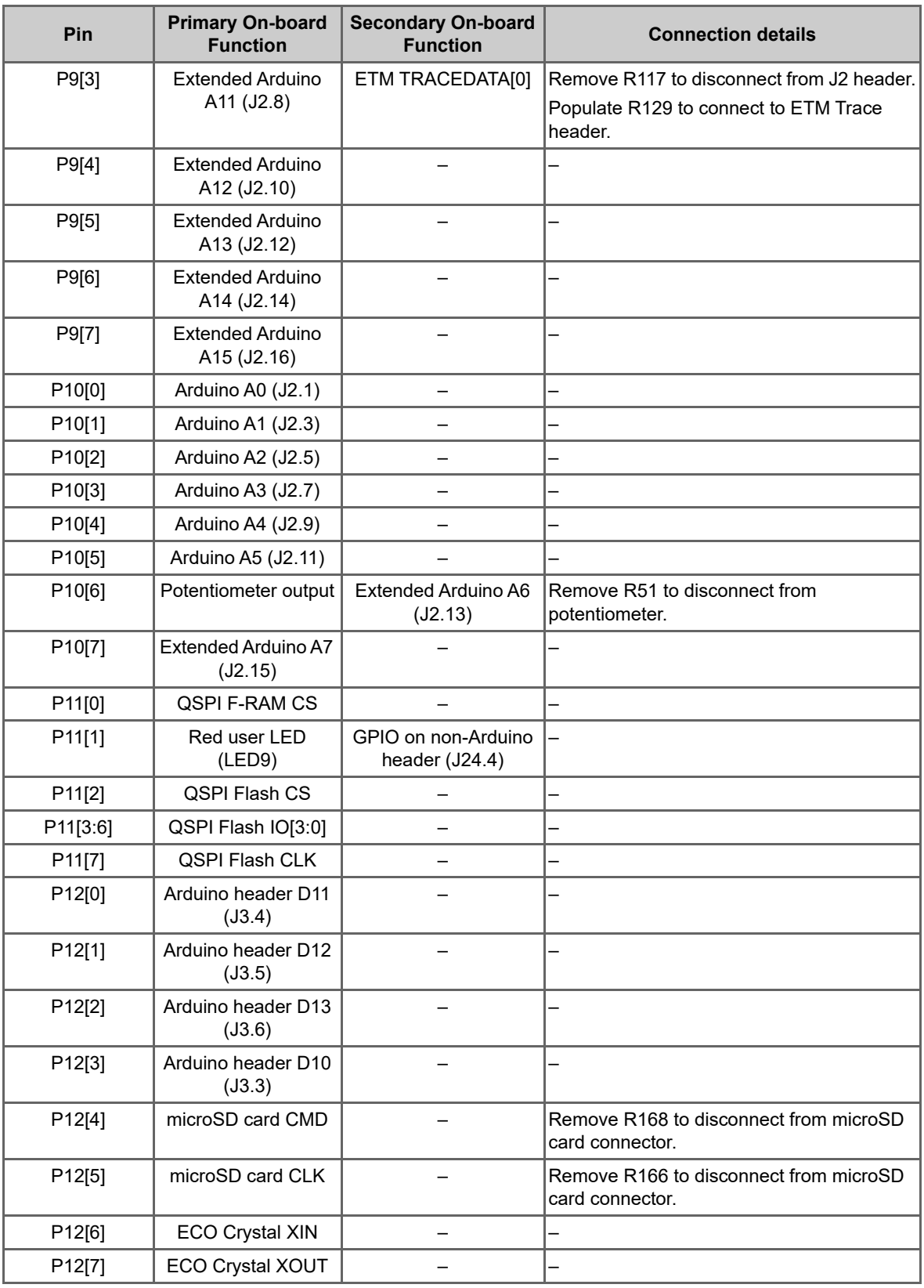

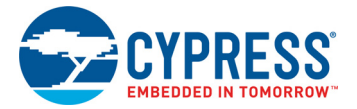

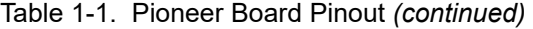

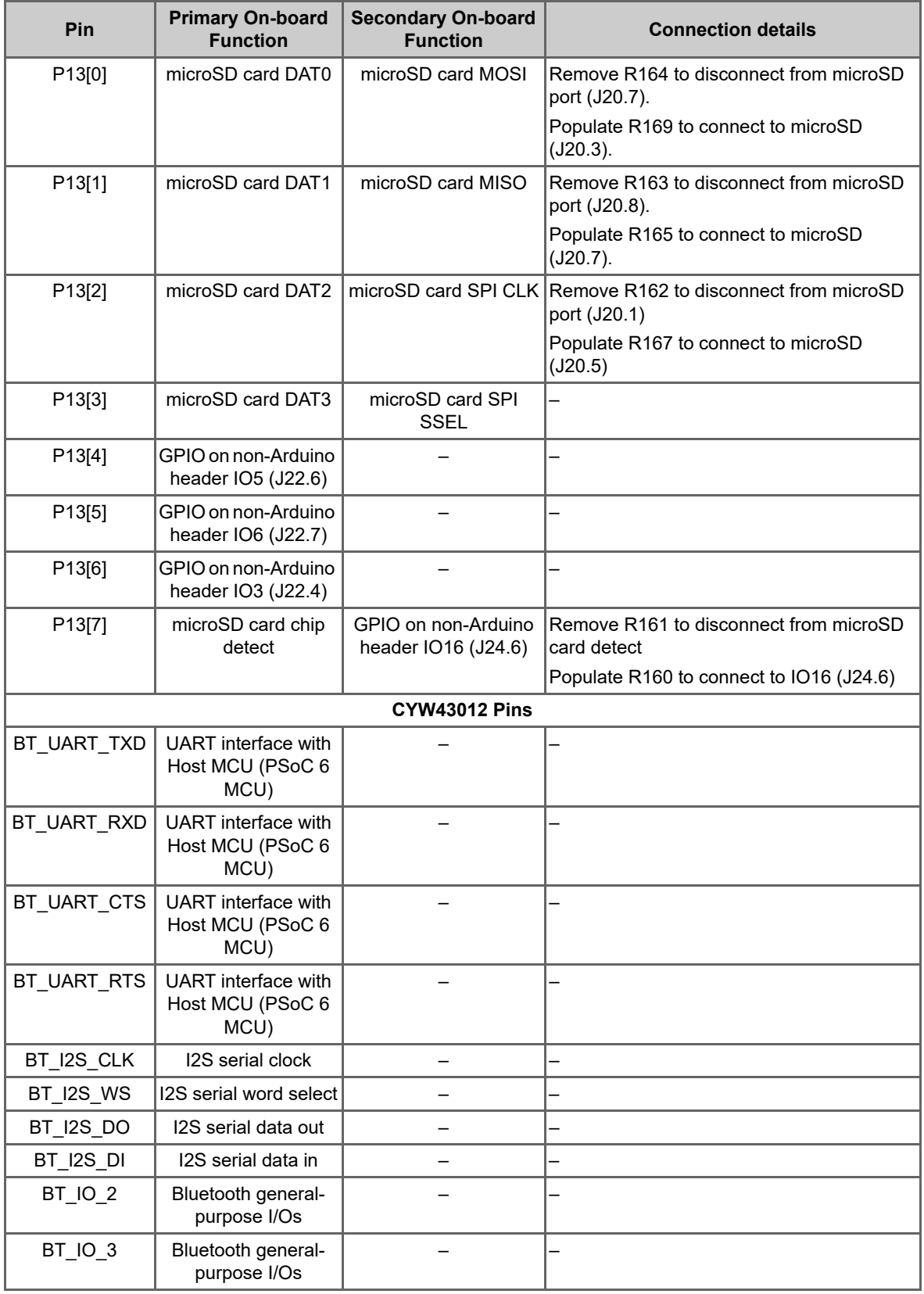

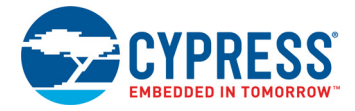

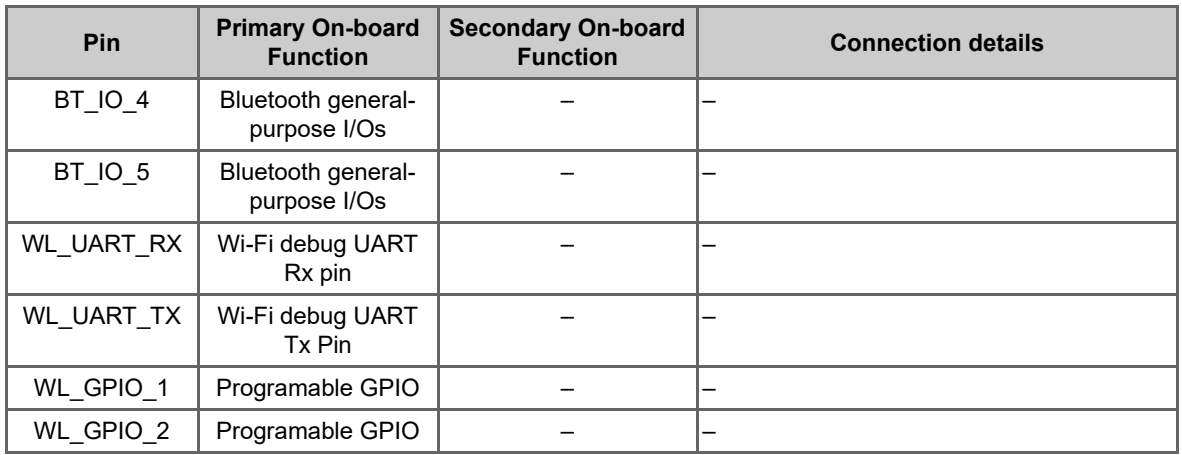

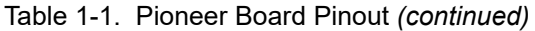

## <span id="page-15-0"></span>**1.4 Additional Learning Resources**

Cypress provides a wealth of data at [www.cypress.com/psoc6](https://www.cypress.com/psoc6) to help you to select the right PSoC device for your design and to help you to quickly and effectively integrate the device into your design.

## <span id="page-15-1"></span>**1.5 Technical Support**

For assistance, visit [Cypress Support](https://www.cypress.com/support) or contact customer support at +1(800) 541-4736 Ext. 3 (in the USA) or +1 (408) 943-2600 Ext. 3 (International).

You can also use the following support resources if you need quick assistance:

- [Self-help \(Technical Documents\)](https://www.cypress.com/search/all?f%5b0%5d=meta_type%3Atechnical_documents)
- [Local Sales Office Locations](https://www.cypress.com/?id=1062)

## <span id="page-15-2"></span>**1.6 Documentation Conventions**

Table 1-2. Document Conventions for Guides

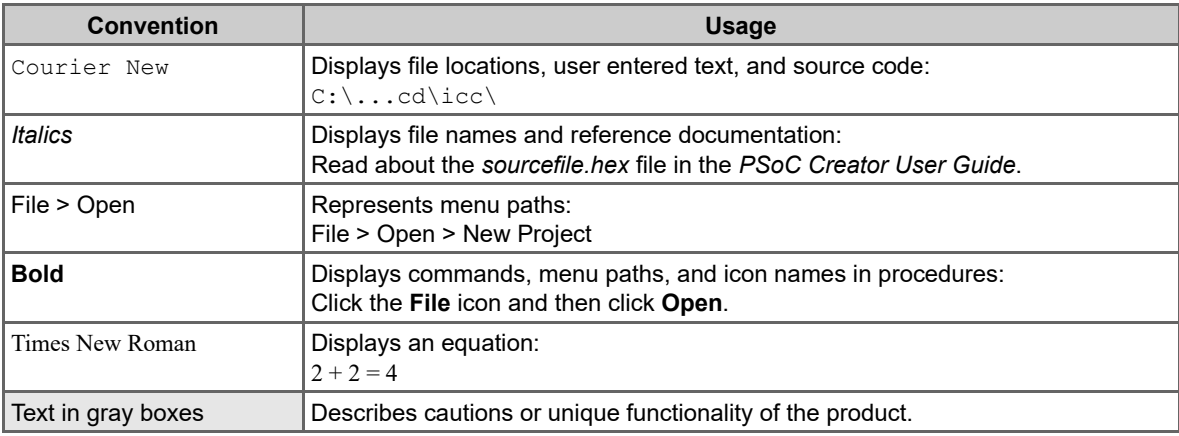

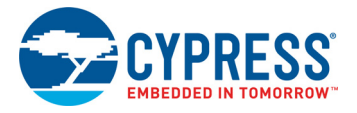

## <span id="page-16-0"></span>**1.7 Acronyms**

Table 1-3. Acronyms Used in this Document

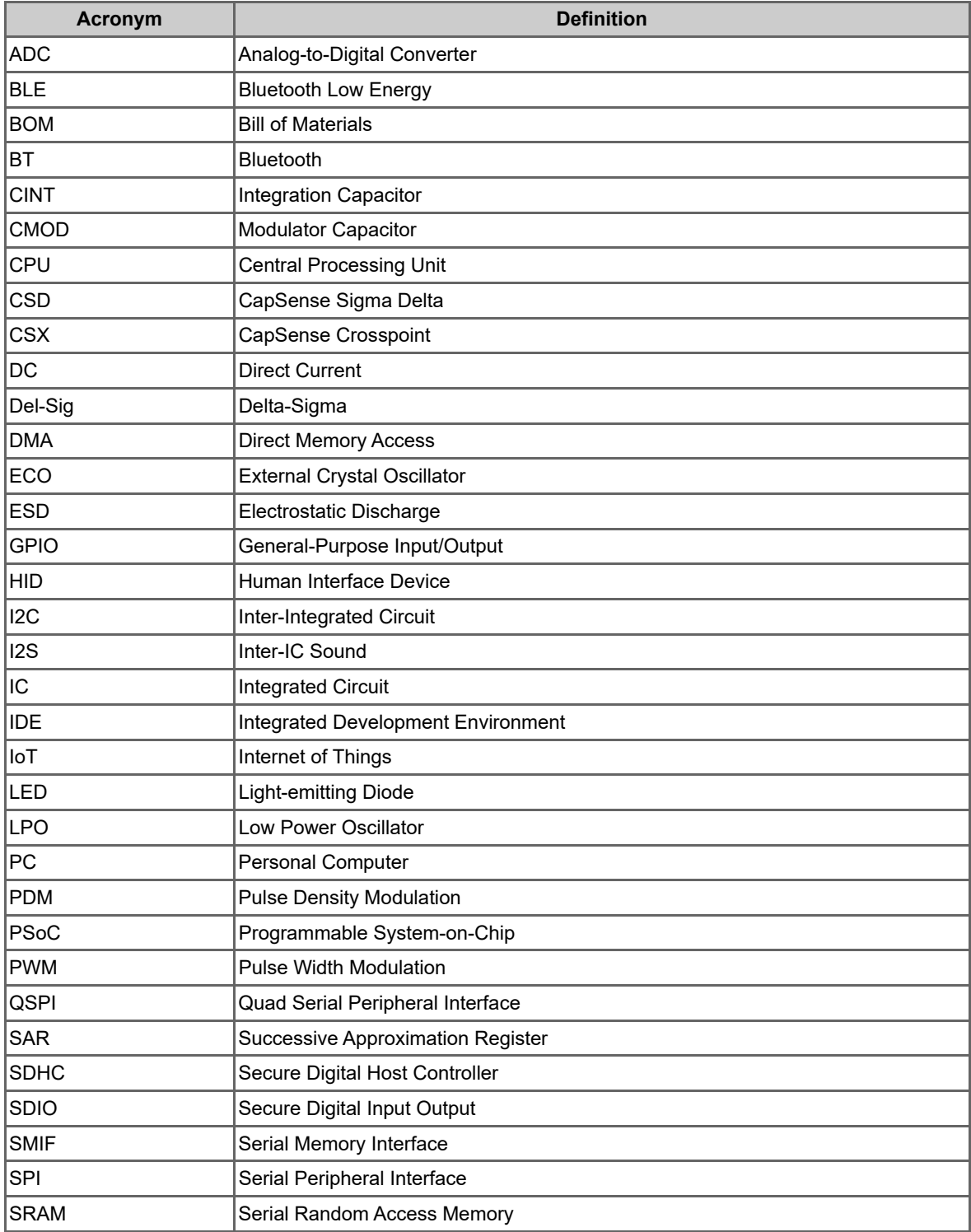

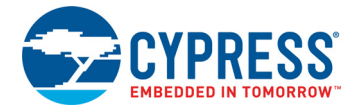

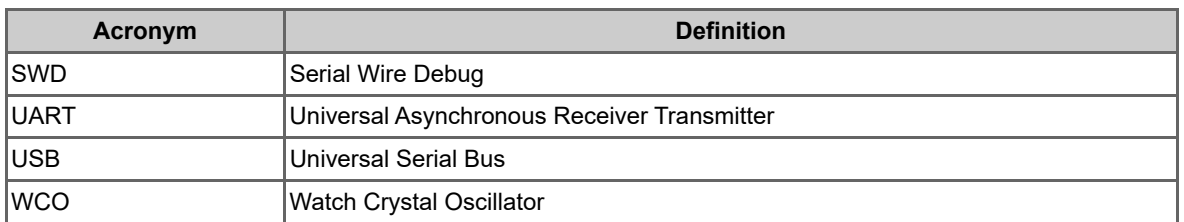

## Table 1-3. Acronyms Used in this Document *(continued)*

<span id="page-18-2"></span><span id="page-18-0"></span>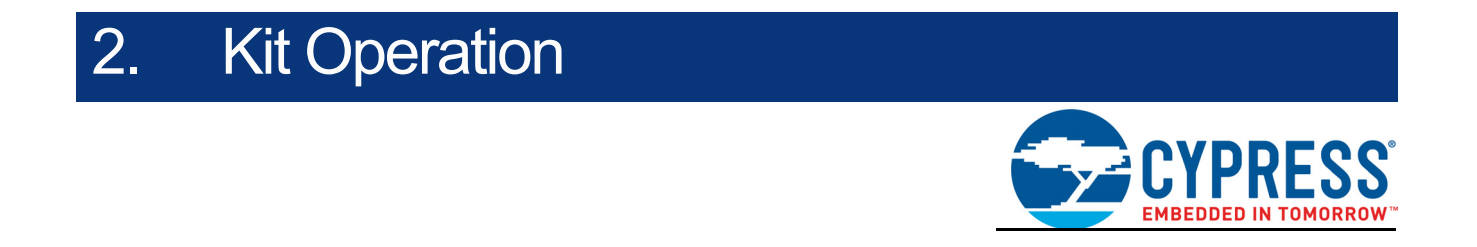

This chapter introduces you to various features of the PSoC 62S2 Wi-Fi BT Pioneer Board, including the theory of operation and the onboard KitProg3 programming and debugging functionality, USB-UART and USB-I2C bridges.

## <span id="page-18-1"></span>**2.1 Theory of Operation**

<span id="page-18-4"></span>The PSoC 62S2 Wi-Fi BT Pioneer Board is built around a PSoC 6 MCU. [Figure 2-1](#page-18-3) shows the block diagram of the PSoC 6 MCU device used on the board. For details of device features, see the [device](https://www.cypress.com/ds223185) [datasheet.](https://www.cypress.com/ds223185)

[Figure 2-2](#page-19-0) shows the block diagram of the CYW9-BASE-01 Pioneer Board (modified for CY8CKIT-062S2-43012).

<span id="page-18-3"></span>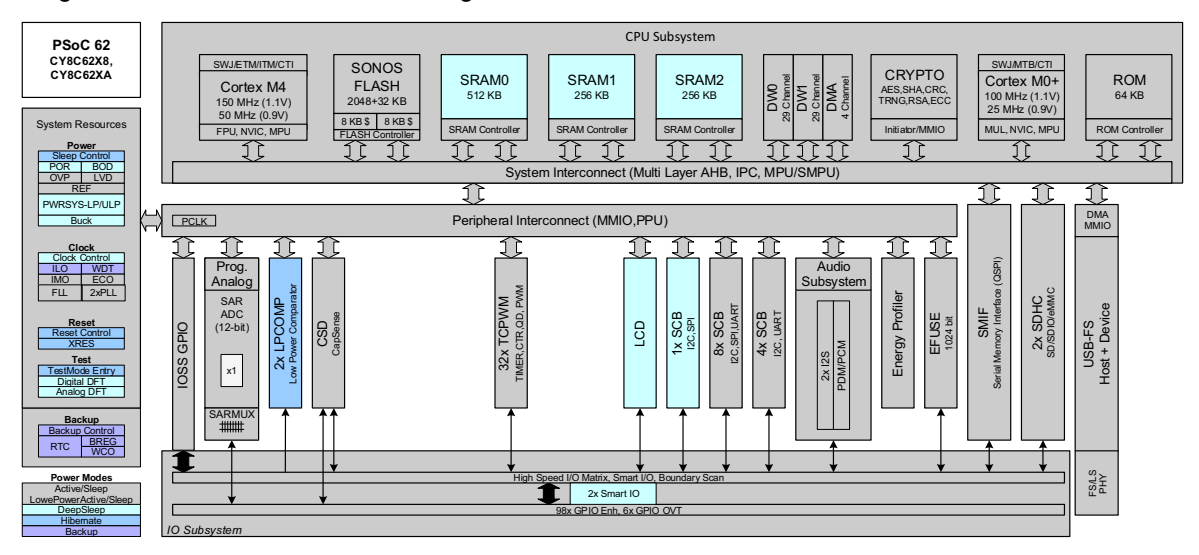

Figure 2-1. PSoC 6 MCU Block Diagram

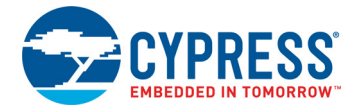

<span id="page-19-0"></span>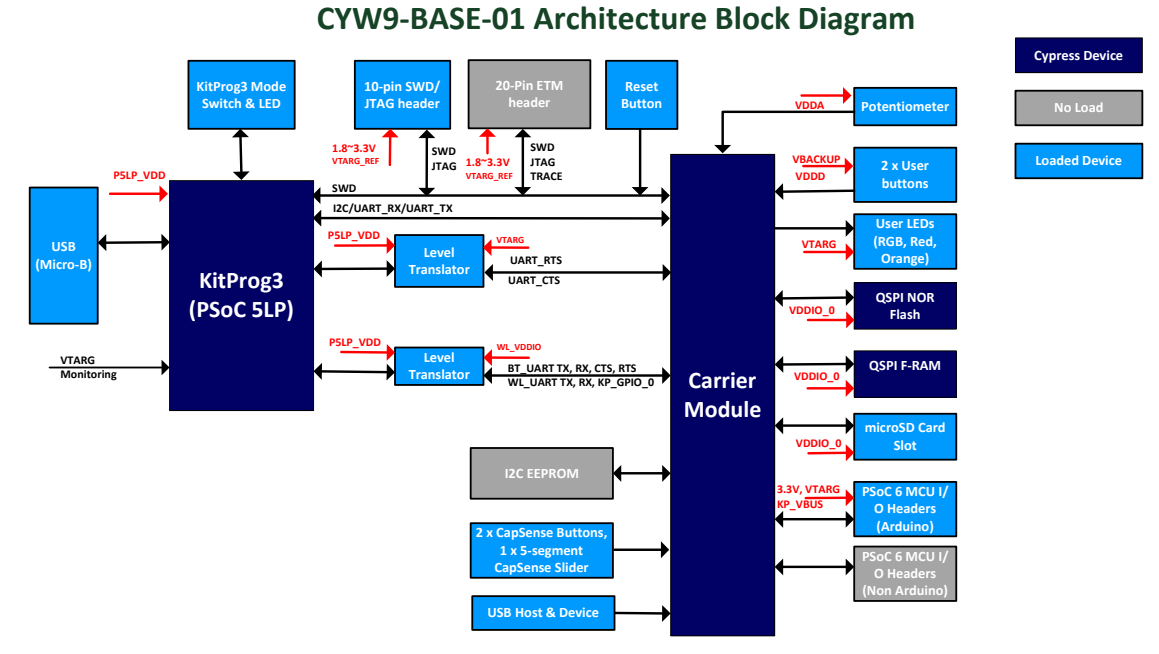

## Figure 2-2. Block Diagram of Pioneer Board

The PSoC 62S2 Wi-Fi BT Pioneer Kit comes with the PSoC 62S2 Wi-Fi BT Pioneer Board. [Figure 2-3](#page-19-1) and [Figure 2-4](#page-20-0) show the markup of the Pioneer Board.

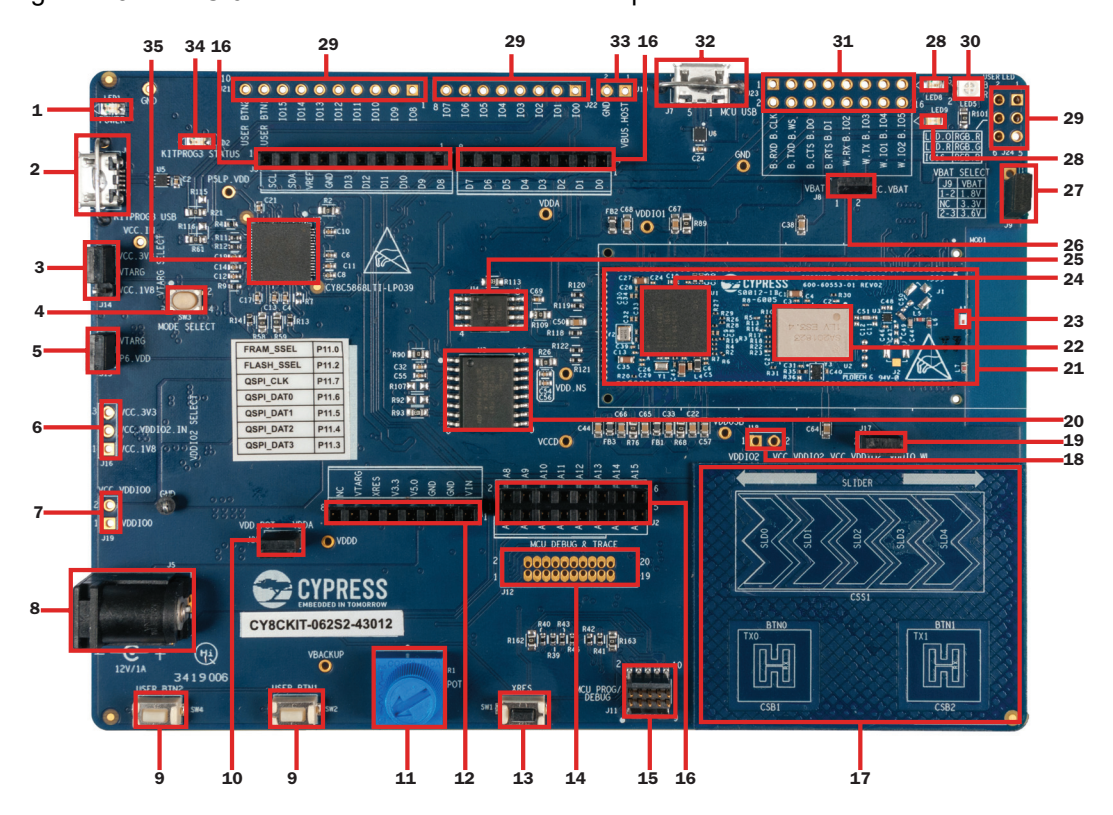

<span id="page-19-2"></span><span id="page-19-1"></span>Figure 2-3. PSoC 62S2 Wi-Fi BT Pioneer Board - Top View

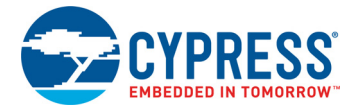

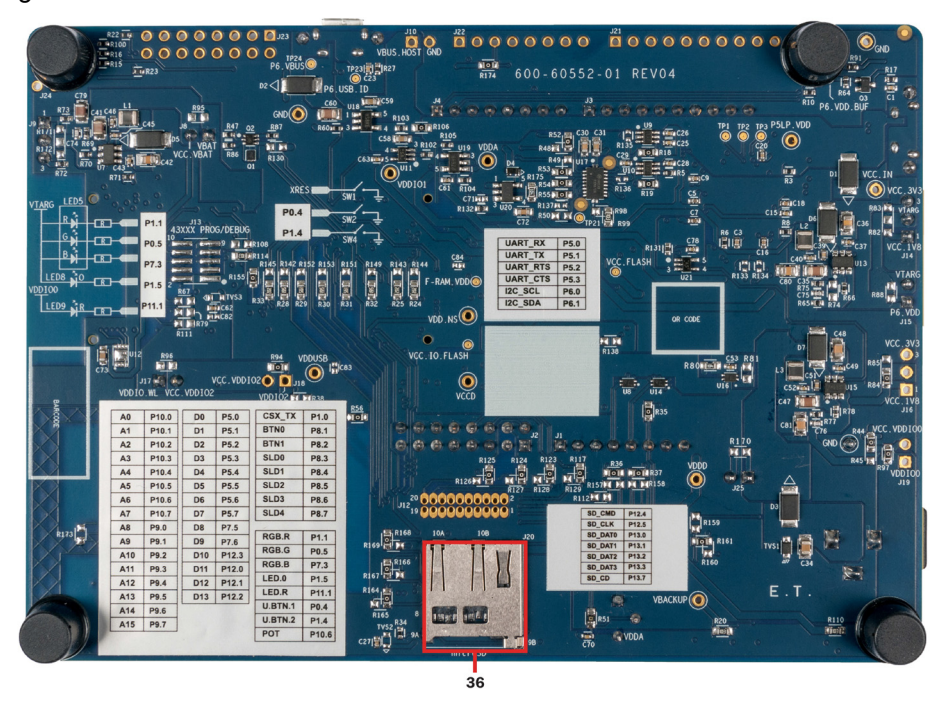

<span id="page-20-0"></span>Figure 2-4. PSoC 62S2 Wi-Fi BT Pioneer Board - Bottom View

The PSoC 62S2 Wi-Fi BT Pioneer Board has the following peripherals:

- 1. **Power LED (LED1):** This Yellow LED indicates the status of power supplied to board.
- 2. **KitProg3 USB connector (J6):** The USB cable provided along with the PSoC 62S2 Wi-Fi BT Pioneer Board connects between this USB connector and the PC to use the KitProg3 onboard programmer and debugger and to provide power to the board.
- 3. **PSoC 6 MCU VDD power selection jumper (J14):** This jumper is used to select the PSoC 6 MCU VDD supply voltage between 1.8 V and 3.3 V.
- 4. **KitProg3 programming mode selection button (SW3):** This button can be used to switch between various modes of operation of KitProg3 (CMSIS-DAP BULK, CMSIS-DAP HID or DAPLink modes). For more details, see the [KitProg3 User Guide.](https://www.cypress.com/documentation/development-kitsboards/kitprog3-user-guide)
- 5. **PSoC 6 MCU VDD current measurement jumper (J15):** An ammeter can be connected to this jumper to measure the current consumed by the PSoC 6 MCU VDD power domain.
- 6. **PSoC 6 MCU VDDIO2 and CYW43012 VDDIO power selection jumper (J16):** This jumper is used to select the PSoC 6 MCU VDDIO2 and CYW43012 VDDIO supply voltage between 1.8 V and 3.3 V. This is not loaded by default.
- 7. **PSoC 6 MCU VDDIO0 current measurement jumper (J19):** An ammeter can be connected to this jumper to measure the current consumed by the PSoC 6 MCU VDDIO0 power domain. This is not loaded by default.
- 8. **External power supply VIN connector (J5):** This connector connects an external DC power supply input to the onboard regulators.
- 9. **PSoC 6 MCU user buttons (SW2 and SW4):** These buttons can be used to provide an input to PSoC 6 MCU. Note that by default these buttons connect the PSoC 6 MCU pin to ground when pressed, so you need to configure the PSoC 6 MCU pin as a digital input with resistive pull-up for detecting the button press. These buttons also provides a wake-up source from low-power modes of the device. In addition, this button can be used to activate the regulator control output from PSoC 6 MCU.

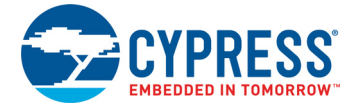

- 10. **Potentiometer connection jumper (J25):** This jumper connects the PSoC 6 MCU VDDA to potentiometer.
- 11. **Potentiometer (R1):** This is a 10k Ohm potentiometer connected to PSoC 6 MCU pin P10[6]. It can be used to simulate a sensor output to PSoC 6 MCU.
- 12. **Arduino-compatible power header (J1):** This header powers the Arduino shields. It also has a provision to power the kit though the VIN input.
- 13. **PSoC 6 MCU reset button (SW1):** This button is used to reset PSoC 6 MCU. It connects the PSoC 6 MCU reset (XRES) pin to ground.
- 14. **PSoC 6 MCU debug and trace header (J12):** This header can be connected to an Embedded Trace Macrocell (ETM)-compatible programmer/debugger. This is not loaded by default.
- 15. **PSoC 6 MCU program and debug header (J11):** This 10-pin header allows you to program and debug the PSoC 6 MCU using an external programmer such as [MiniProg4](www.cypress.com/CY8CKIT-005).
- 16. **Arduino Uno R3-compatible I/O headers (J2, J3, and J4):** These I/O headers bring out pins from PSoC 6 MCU to interface with the Arduino shields. Some of these pins are multiplexed with onboard peripherals and are not connected to PSoC 6 MCU by default. For a detailed information on how to rework the kit to access these pins, see [Table 1-1 on page 11](#page-10-1).
- 17. **CapSense slider (SLIDER) and buttons (BTN0 and BTN1):** The CapSense touch-sensing slider and two buttons, all of which are capable of both self-capacitance (CSD) and mutualcapacitance (CSX) operation, allow you to evaluate Cypress' fourth-generation CapSense technology. The slider and buttons have a 1-mm acrylic overlay for smooth touch sensing.
- 18. **PSoC 6 MCU VDDIO2 current measurement jumper (J18):** An ammeter can be connected to this jumper to measure the current consumed by the PSoC 6 MCU VDDIO2 power domain. This is not loaded by default.
- 19. **CYW43012 VDDIO current measurement jumper(J17):** An ammeter can be connected to this jumper to measure the current consumed by the CYW43012 VDDIO power domain.
- 20. **Cypress serial NOR flash memory (S25FL512S, U3):** The S25HL512S NOR flash of 512-Mbit capacity is connected to the Quad SPI interface of the PSoC 6 MCU. The NOR device can be used for both data and code memory with execute-in-place (XIP) supports and encryption.
- 21. **Cypress PSoC 6 (2M) with CYW43012 Carrier Module (CY8CMOD-062S2-43012, MOD1):** This kit is designed to highlight the features of the PSoC 6 MCU on the CY8CMOD-062S2-43012. For details, see [CY8CMOD-062S2-43012 \(MOD1\) on page 30](#page-29-5).
- 22. **CYW43012 based Murata Type 1LV module:** The Type 1LV module is an ultra-small module that includes 2.4 GHz and 5 GHz dual-band WLAN and Bluetooth functionality. Based on Cypress CYW43012, the module provides high-efficiency RF front end circuits. To ease Wi-Fi certification, the Type 1LV module complies with IEEE 802.11a/b/g/n and Bluetooth Version 5.0 plus EDR, Power Class 1 + BLE.
- 23. **Wi-Fi/BT antenna:** This is the onboard antenna connected to the Wi-Fi and Bluetooth module.
- 24. **PSoC 6 MCU:** This kit is designed to highlight the features of the PSoC 6 MCU. For details on PSoC 6 MCU pin mapping, refer to [Table 1-1 on page 11](#page-10-1).
- 25. **Cypress serial Ferroelectric RAM (CY15B104QSN, U4):** The CY15B104QSN is a 4-Mbit nonvolatile memory employing an advanced ferroelectric process. F-RAM is nonvolatile and performs reads and writes similar to a RAM. It provides reliable data retention for 151 years and is connected to the Quad SPI interface of the PSoC 6 MCU.
- 26. **CYW43012 VBAT current measurement jumper (J8):** An ammeter can be connected to this jumper to measure the current consumed by the CYW43012 VBAT power domain.
- 27. **CYW43012 VBAT power selection jumper (J9):** This jumper is used to select the CYW43012 VBAT supply voltage between 1.8 V, 3.3 V and 3.6 V.

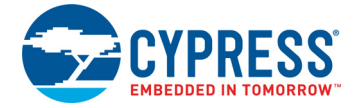

- 28. **PSoC 6 MCU user LEDs (LED8 and LED9):** These two user LEDs can operate at the entire operating voltage range of PSoC 6 MCU. The LED is active LOW, so the pins must be driven to ground to turn ON the LED.
- 29. **PSoC 6 I/O header (J21, J22, J24):** These headers provide connectivity to PSoC 6 MCU GPIOs that are not connected to the Arduino compatible headers. Some of these I/Os are also connected to on-board peripherals see [Table 1-1 on page 11](#page-10-1) for pin mapping.
- 30. **RGB LED (LED5):** This onboard RGB LED can be controlled by the PSoC 6 MCU. The LEDs are active LOW, so the pins must be driven to ground to turn ON the LEDs.
- 31. **Wi-Fi/BT GPIO header (J23):** This header brings out few IOs of the CYW43012 for general purpose applications.
- 32. **PSoC 6 USB device connector (J7):** The USB cable provided with the PSoC 62S2 Wi-Fi BT Pioneer Kit can also be connected between this USB connector and the PC to use the PSoC 6 MCU USB device applications.
- 33. **Optional USB Host power supply header (J10):** This header provides an option to supply external power to the PSoC 6 USB when used as a USB Host.
- 34. **KitProg3 status LED (LED2):** This Yellow LED indicates the status of KitProg3. For details on the KitProg3 status, see the [KitProg3 User Guide](https://www.cypress.com/documentation/development-kitsboards/kitprog3-user-guide).
- 35. **KitProg3 (PSoC 5LP) programmer and debugger (CY8C5868LTI-LP039, U2):** The PSoC 5LP device (CY8C5868LTI-LP039) serving as KitProg3, is a multi-functional system, which includes a SWD programmer, debugger, USB-I2C bridge and USB-UART bridge. For more details, see the [KitProg3 User Guide](https://www.cypress.com/documentation/development-kitsboards/kitprog3-user-guide).
- 36. **microSD Card holder (J20):** Provide SDHC interface with microSD cards with the option to detect the presence of the card.

See [Hardware Functional Description on page 30](#page-29-6) for details on various hardware blocks.

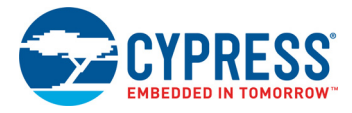

## <span id="page-23-0"></span>**2.2 KitProg3: On-Board Programmer/Debugger**

<span id="page-23-3"></span>The PSoC 62S2 Wi-Fi BT Pioneer Board can be programmed and debugged using the onboard KitProg3. KitProg3 is an onboard programmer/debugger with USB-UART and USB-I2C functionality. A Cypress PSoC 5LP device is used to implement KitProg3 functionality. For more details on the KitProg3 functionality, see the [KitProg3 User Guide.](https://www.cypress.com/documentation/development-kitsboards/kitprog3-user-guide)

## <span id="page-23-1"></span>2.2.1 Programming and Debugging using ModusToolbox

<span id="page-23-4"></span>This section presents a quick overview of programming and debugging using ModusToolbox. For detailed instructions, see **Help** > **ModusToolbox IDE Documentation** > **User Guide**.

1. Connect the board to the PC using the USB cable, as shown in [Figure 2-5](#page-23-2). It enumerates as a USB Composite Device if you are connecting it to your PC for the first time. KitProg3 can operate either in CMSIS-DAP Bulk mode (default), CMSIS-DAP HID mode or DAPLink mode (DAPLink mode is required for programing using Mbed CLI). KitProg3 also supports CMSIS-DAP Bulk with two UARTs. Programming is faster with the Bulk mode. The status LED (Yellow) is always ON in Bulk mode, ramping at 1 Hz rate in HID mode, and ramping at 2 Hz rate in DAPLink mode. Press and release the Mode select button (SW3) to switch between these modes. If you do not see the desired LED status, see the KitProg3 User Guide for details on the KitProg3 status and troubleshooting instructions.

<span id="page-23-5"></span>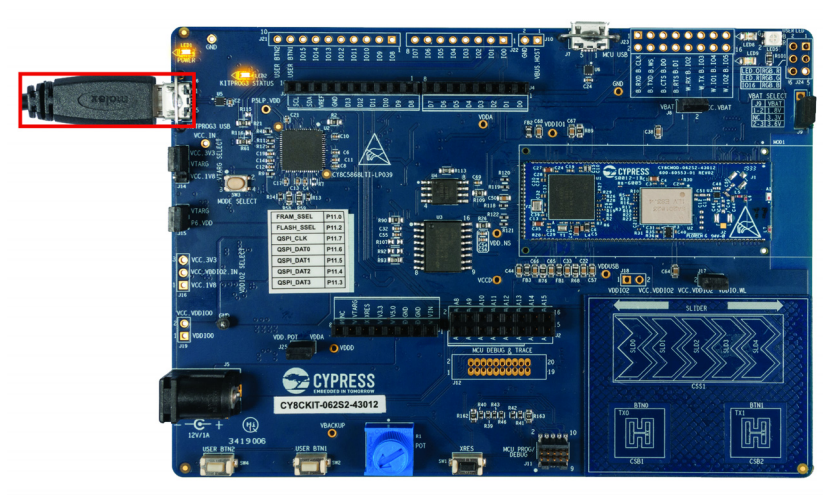

<span id="page-23-2"></span>Figure 2-5. Connect USB Cable to USB Connector on the Board

- 2. In the ModusToolbox IDE, import the desired code example (application) into a new workspace.
	- a. Click on **New Application** from **Quick Panel**.

Figure 2-6. Create New Application

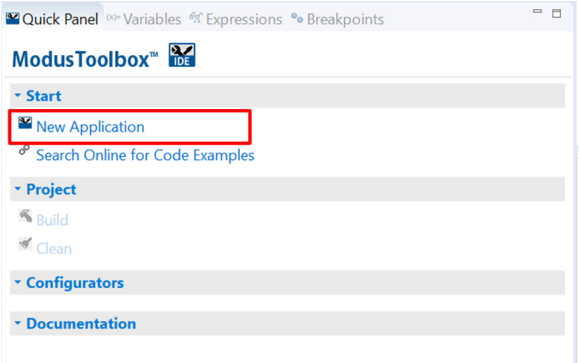

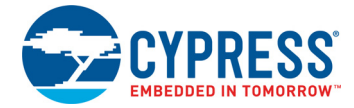

b. Select the CY8CKIT-062S2-43012 in the **Choose Hardware Target** window and click **Next**, as shown in [Figure 2-7.](#page-24-0)

<span id="page-24-0"></span>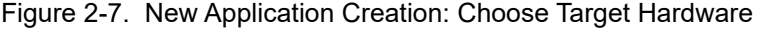

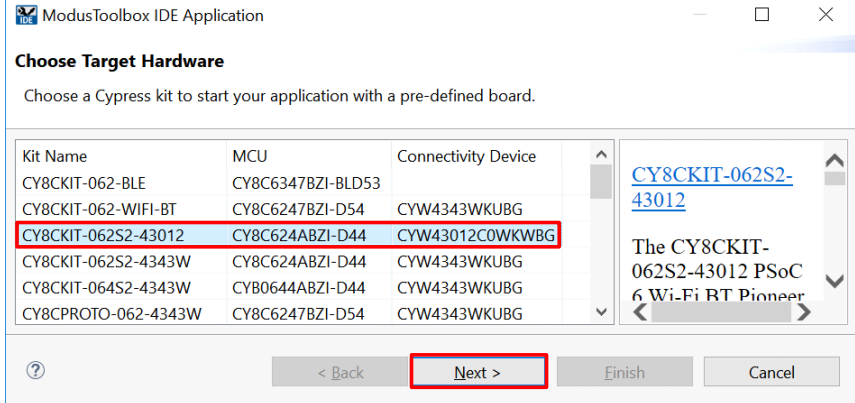

c. Select the application in **Starter Application** window and click **Next**, as shown in [Figure 2-8](#page-24-1).

<span id="page-24-1"></span>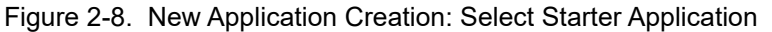

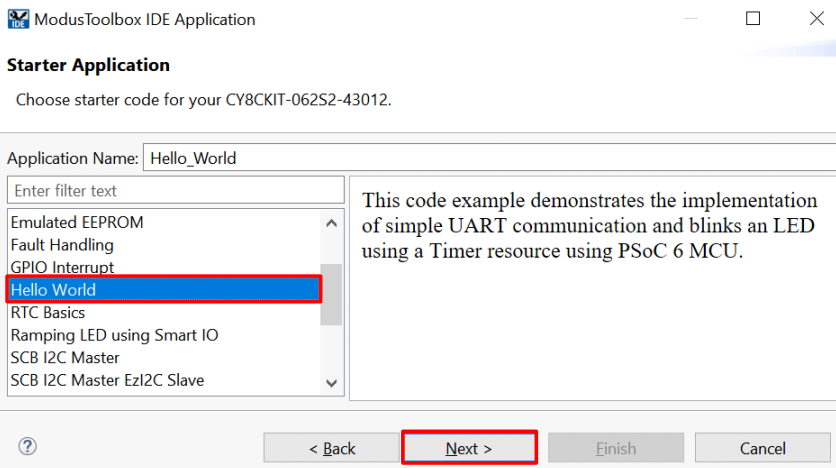

d. Click **Finish** in **Summary** window, as shown in [Figure 2-9.](#page-24-2)

<span id="page-24-2"></span>Figure 2-9. New Application Creation: Summary

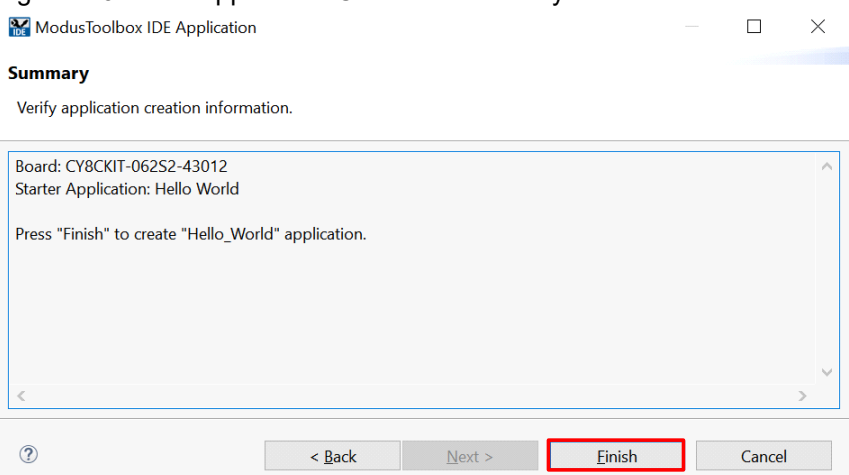

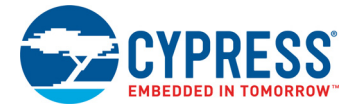

3. To build and program a PSoC 6 MCU application, in the Project Explorer, select **<App\_Name>** project. In the Quick Panel, scroll to the Launches section and click the **<App\_Name> Program (KitProg3)** configuration as shown in [Figure 2-10](#page-25-0).

<span id="page-25-0"></span>Figure 2-10. Programming in ModusToolbox

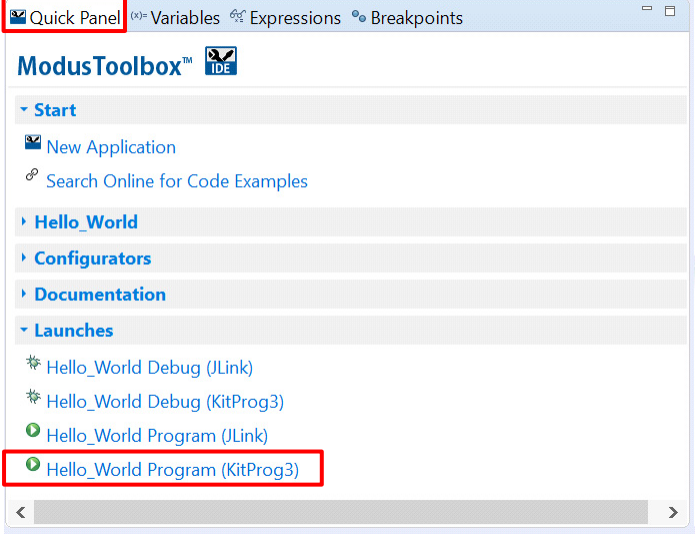

4. ModusToolbox has an integrated debugger. To debug a PSoC 6 MCU application, in the Project Explorer, select **<App\_Name>** project. In the Quick Panel, scroll to the Launches section and click the **<App\_Name> Debug (KitProg3)** configuration as shown in [Figure 2-11.](#page-25-1) For a detailed explanation on how to debug using ModusToolbox, see [KBA224621.](https://community.cypress.com/docs/DOC-15763)

<span id="page-25-1"></span>Figure 2-11. Debugging in ModusToolbox

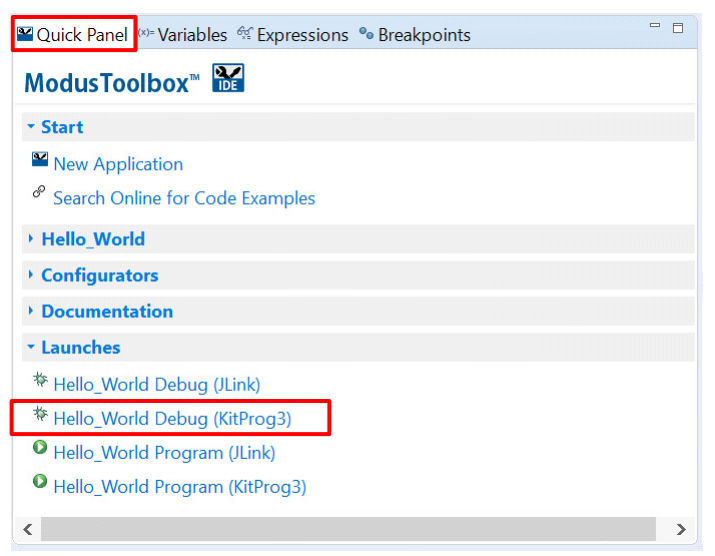

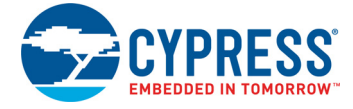

#### *2.2.1.1 Using the OOB Example – PSoC 6 MCU: Hello World*

<span id="page-26-1"></span>The PSoC 62S2 Wi-Fi BT Pioneer Board is by default programmed with the code example: PSoC 6 MCU: Hello World. The steps below describe on how to use the example. For a detailed description of the project refer to the example's readme file in the [GitHub repository.](https://github.com/cypresssemiconductorco/mtb-example-psoc6-hello-world)

**Note:** At any point of time, if you overwrite the OOB example, you can restore it back by programming the PSoC 6 MCU: Hello World. Refer [Programming and Debugging using](#page-23-1) [ModusToolbox on page 24](#page-23-1) for programming the board.

- 1. Connect the board to your PC using the provided USB cable through the KitProg3 USB connector.
- 2. Open a terminal program and select the KitProg3 COM port. Set the serial port parameters to 8N1 and 115200 baud.
- 3. Press the reset button (SW1) on the board and confirm that terminal application displays code example title and other text [Figure 2-12](#page-26-0).

<span id="page-26-0"></span>Figure 2-12. Hello World in Terminal

```
******************* PSoC 6 MCU: Hello World! Example *******************
Hello World!!!
For more PSoC 6 MCU projects, visit our code examples repositories:
 . ModusToolbox Examples:
https://github.com/cypresssemiconductorco/Code-Examples-for-ModusToolbox-Software
2. Mbed OS Examples:
https://os.mbed.com/teams/Cypress/
Press 'Enter' key to pause or resume blinking the user LED
```
- 4. Confirm that the kit LED blinks at 1 Hz.
- 5. Press the Enter key. Confirm that the kit LED stops blinking. The terminal displays the message "LED blinking paused".
- 6. Press the Enter key again. Confirm that the kit LED resumes blinking at 1 Hz. The message displayed on the terminal is updated to "LED blinking resumed".

You can repeat steps 5 and 6 indefinitely.

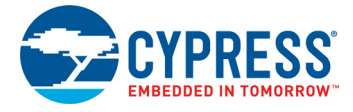

## <span id="page-27-0"></span>2.2.2 USB-UART Bridge

The KitProg3 on the PSoC 62S2 Wi-Fi BT Pioneer Board can act as a USB-UART bridge.

The primary UART and flow-control lines between the PSoC 6 MCU and the KitProg3 are hard-wired on the board, as [Figure 2-13](#page-27-1) shows.

<span id="page-27-1"></span>Figure 2-13. UART Connection between KitProg3 and PSoC 6

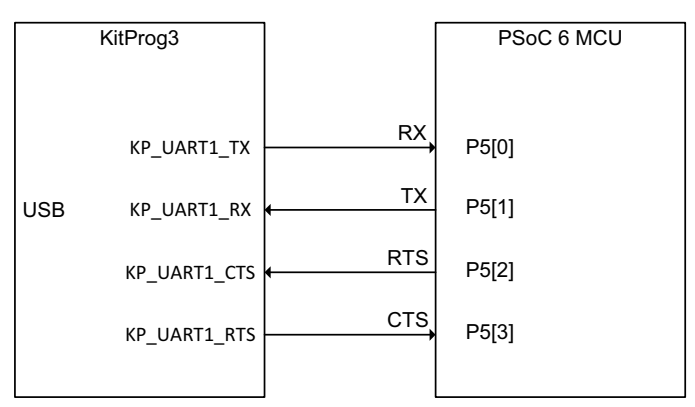

The secondary UART and flow-control lines between the CYW43012 and the KitProg3 are hardwired on the board, as [Figure 2-14](#page-27-2) shows.

<span id="page-27-2"></span>Figure 2-14. UART Connection between KitProg3 and CYW43012

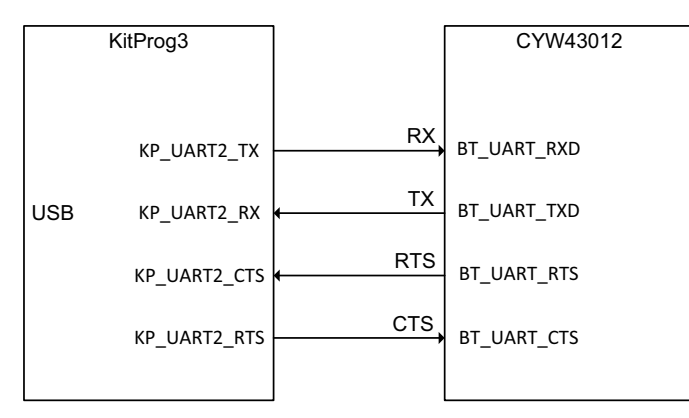

For more details on the KitProg3 USB-UART functionality, see the [KitProg3 User Guide.](https://www.cypress.com/documentation/development-kitsboards/kitprog3-user-guide)

## <span id="page-28-0"></span>2.2.3 USB-I2C Bridge

<span id="page-28-2"></span>The KitProg3 can function as a USB-I2C bridge and can communicate with the Bridge Control Panel (BCP) software which acts as an I2C master. The I2C lines on the PSoC 6 MCU are hard-wired on the board to the I2C lines of the KitProg3, with onboard pull-up resistors as [Figure 2-15](#page-28-1) shows. The USB-I2C supports I2C speeds of 50 kHz, 100 kHz, 400 kHz, and 1 MHz. For more details on the KitProg3 USB-I2C functionality, see the [KitProg3 User Guide](https://www.cypress.com/documentation/development-kitsboards/kitprog3-user-guide).

<span id="page-28-1"></span>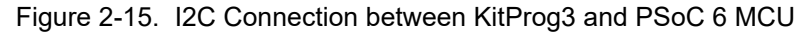

<span id="page-28-3"></span>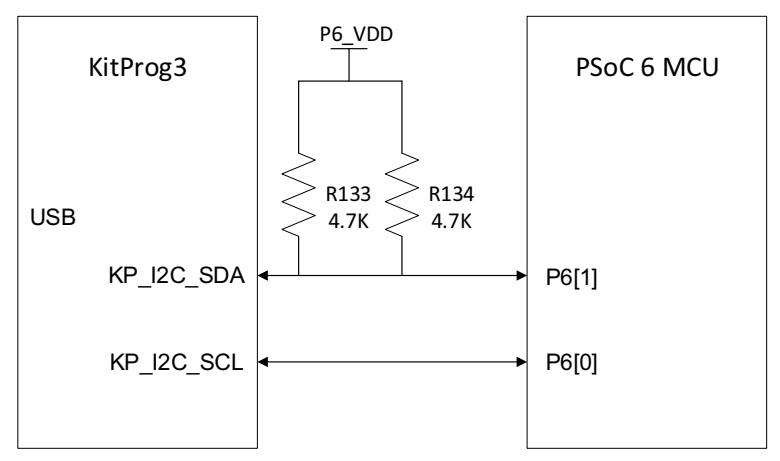

# <span id="page-29-4"></span><span id="page-29-0"></span>3. Hardware

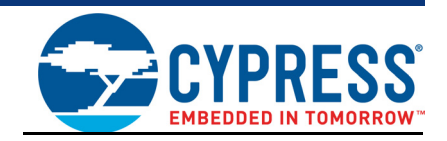

## <span id="page-29-1"></span>**3.1 Schematics**

<span id="page-29-6"></span>Refer to the schematic files available in the [kit webpage](https://www.cypress.com/CY8CKIT-062S2-43012).

## <span id="page-29-2"></span>**3.2 Hardware Functional Description**

<span id="page-29-5"></span>This section explains in detail the individual hardware blocks.

## <span id="page-29-3"></span>3.2.1 CY8CMOD-062S2-43012 (MOD1)

CY8CMOD-062S2-43012 PSoC 6 (2M) with CYW43012 Carrier Module is a castellated PCB module which consists mainly of PSoC 6 MCU and CYW43012 devices. The module also houses a 2.45-GHz/5-GHz dual-band chip antenna, RF switch for antenna diversity, Low Power Oscillator (LPO) for CYW43012, crystal oscillators for PSoC 6 MCU, modulation and integration capacitors to support CapSense and other passive components required for the proper working of PSoC 6 MCU and CYW43012. Pre-certified Type 1LV module with CYW43012 from Murata, LBEE59B1LV, is used for the ease of development. The antenna used is 2450AD14A5500 Dual Band 2.45GHz/5GHz Mini Chip Antenna from Johanson. The castellated PCB module has 137 castellated pads, which are used for different voltage rails and I/O signals of PSoC 6 MCU and CYW43012.

For more information, see the [PSoC 6 MCU webpage](https://www.cypress.com/psoc6), [Murata Type 1LV webpage](https://wireless.murata.com/type-1lv.html) and the [datasheet.](https://www.cypress.com/documentation/datasheets/psoc-62-cy8c62x8-cy8c62xa-datasheet)

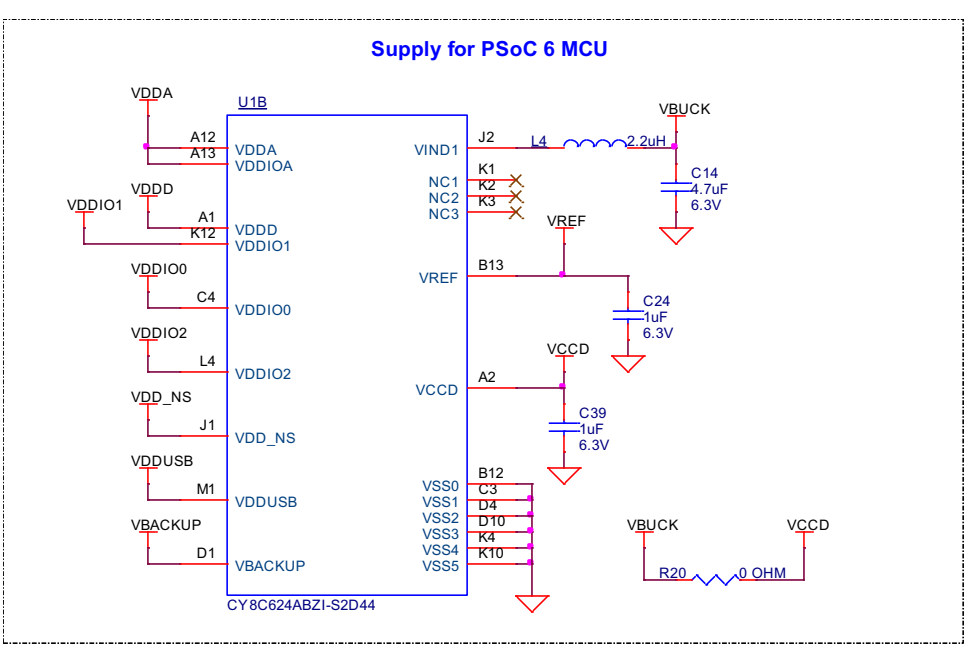

<span id="page-29-7"></span>Figure 3-1. Schematics of CY8CMOD-062S2-43012

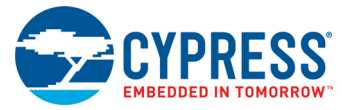

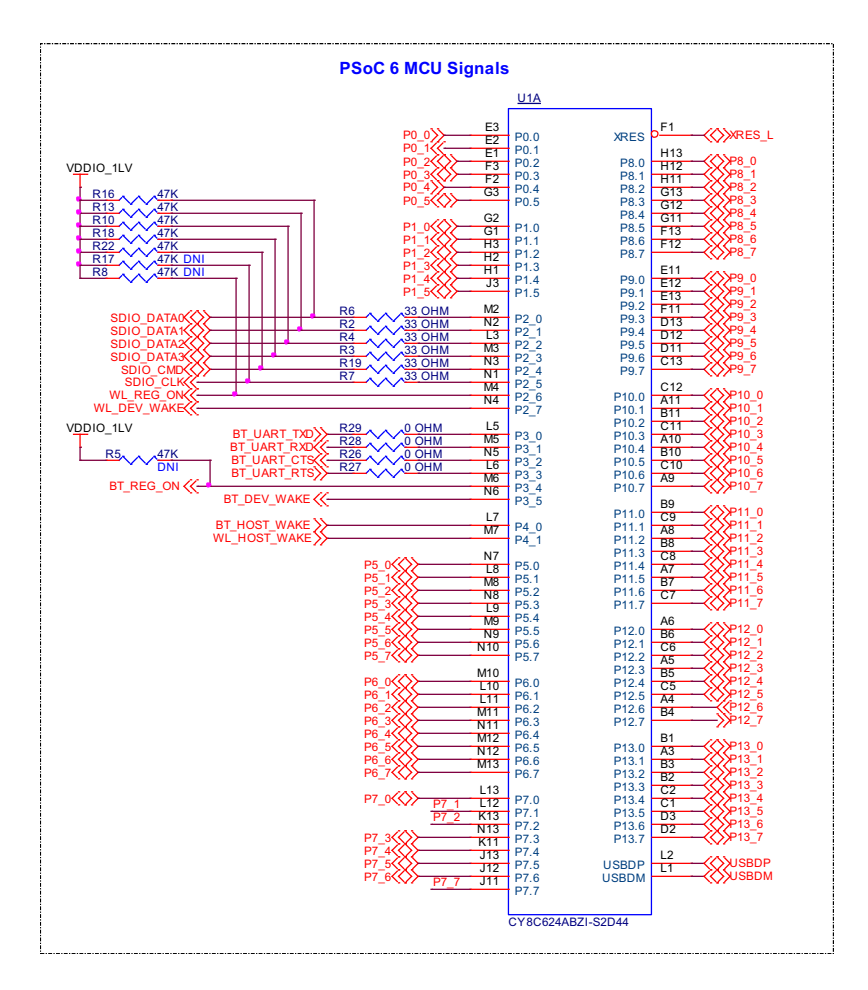

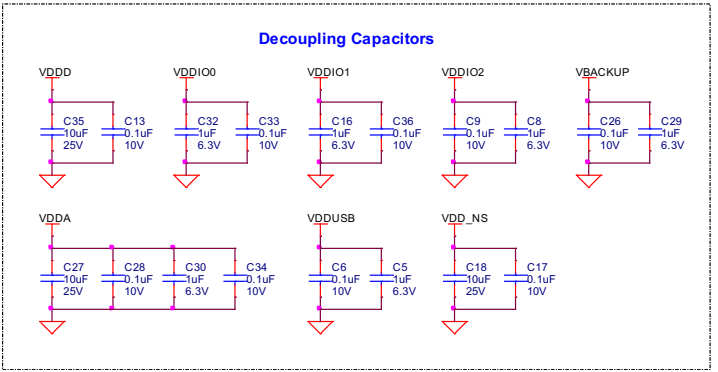

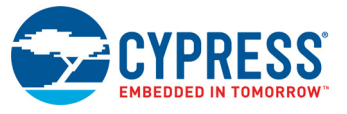

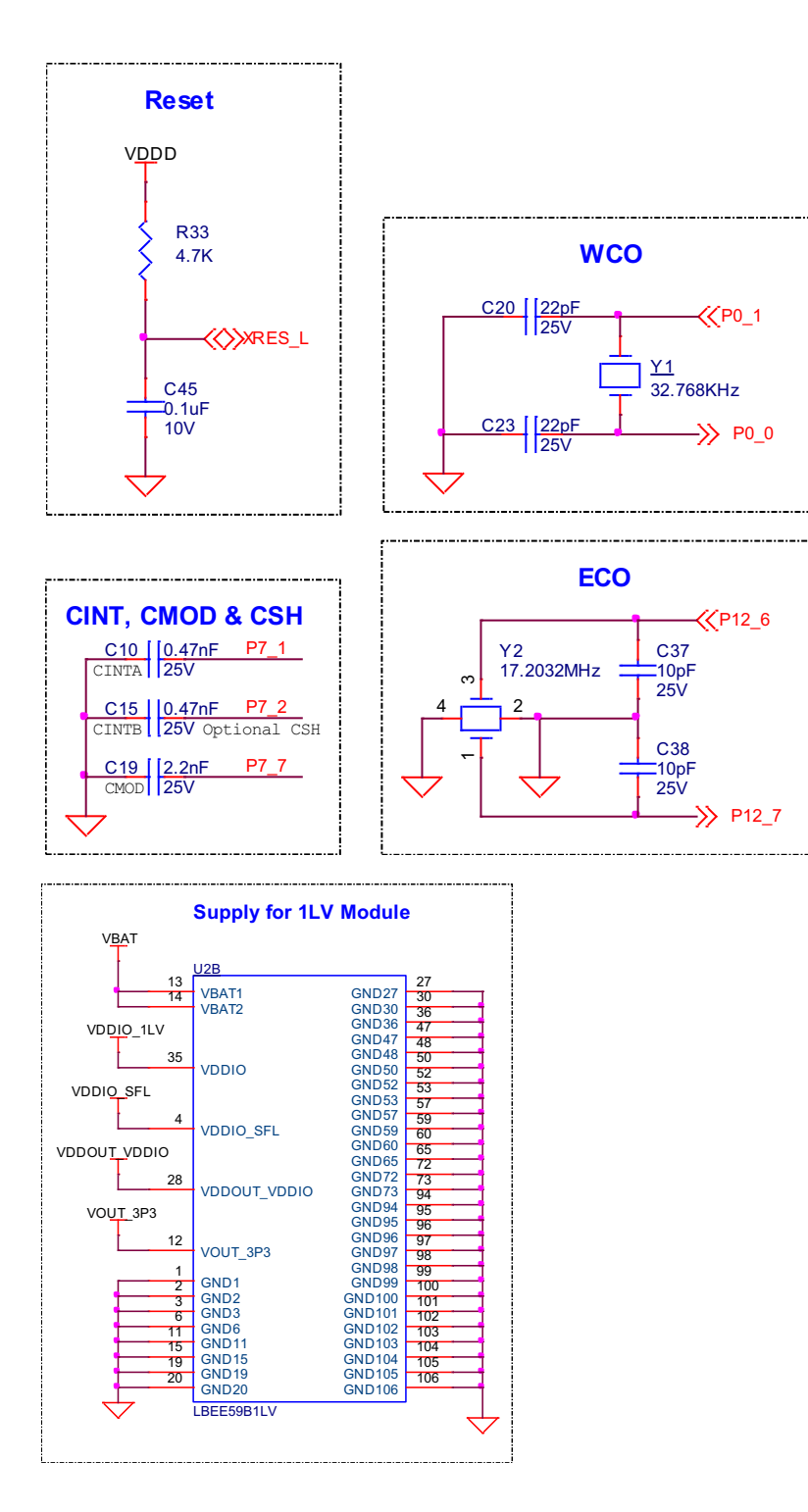

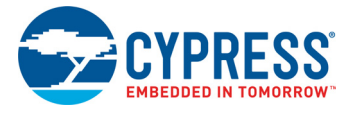

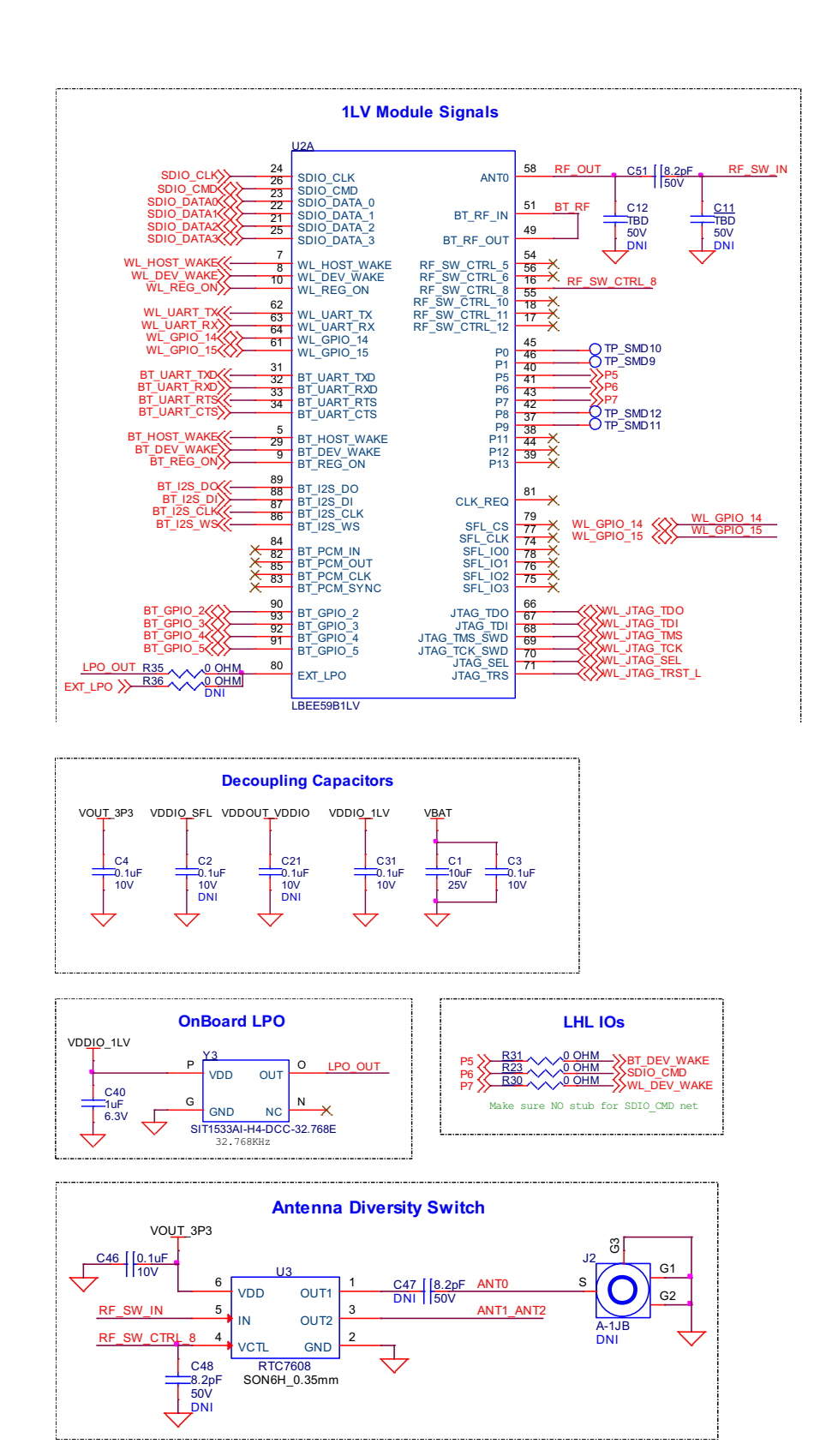

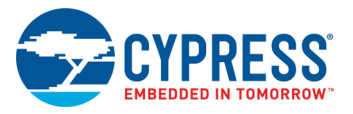

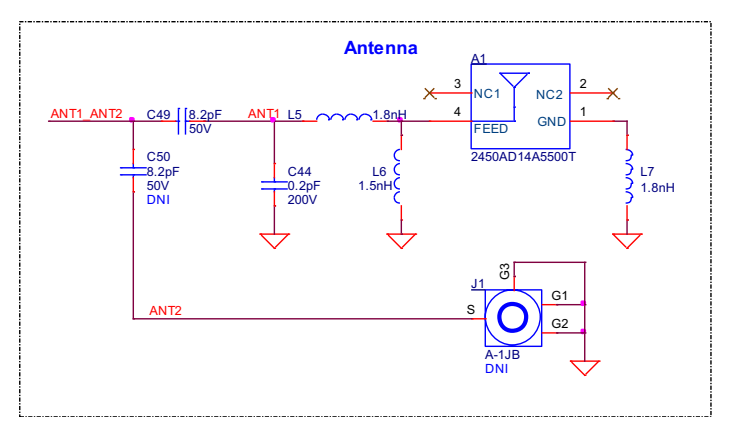

**Carrier Module Footprint**

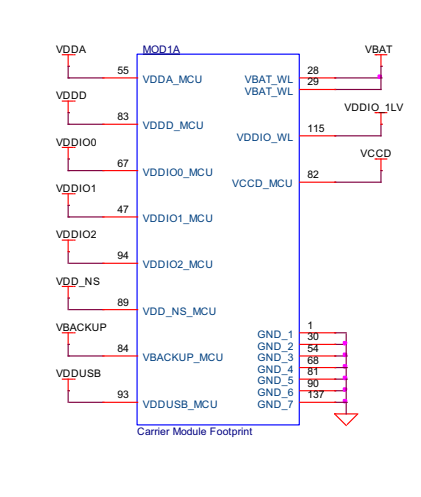

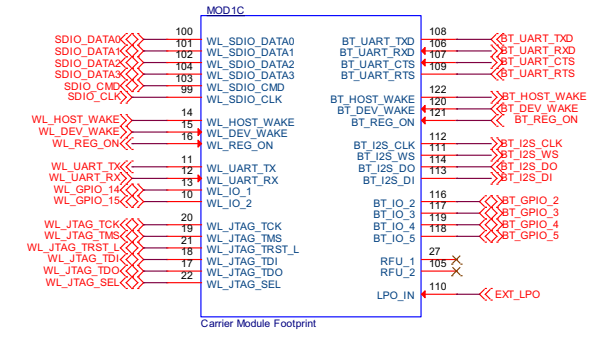

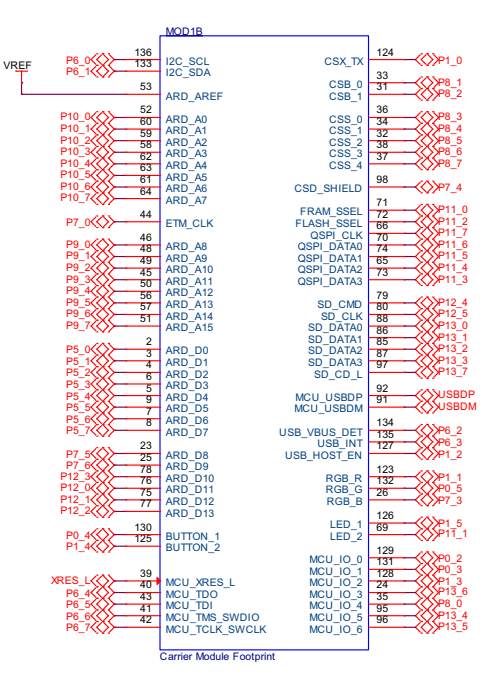

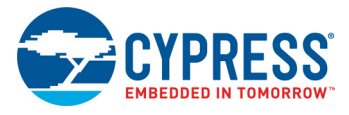

## <span id="page-34-0"></span>3.2.2 PSoC 5LP-based KitProg3 (U2)

An onboard PSoC 5LP (CY8C5868LTI-LP039) device is used as KitProg3 to program and debug PSoC 6 MCU. The PSoC 5LP device connects to the USB port of a PC through a USB connector and to the SWD and other communication interfaces of PSoC 6 MCU.

The PSoC 5LP device is a true system-level solution providing MCU, memory, analog, and digital peripheral functions in a single chip. For more information, visit the [PSoC 5LP web page](https://www.cypress.com/PSoC5LP). Also, see the [CY8C58LPxx Family datasheet.](https://www.cypress.com/documentation/datasheets/psoc-5lp-cy8c58lp-family-datasheet-programmable-system-chip-psoc)

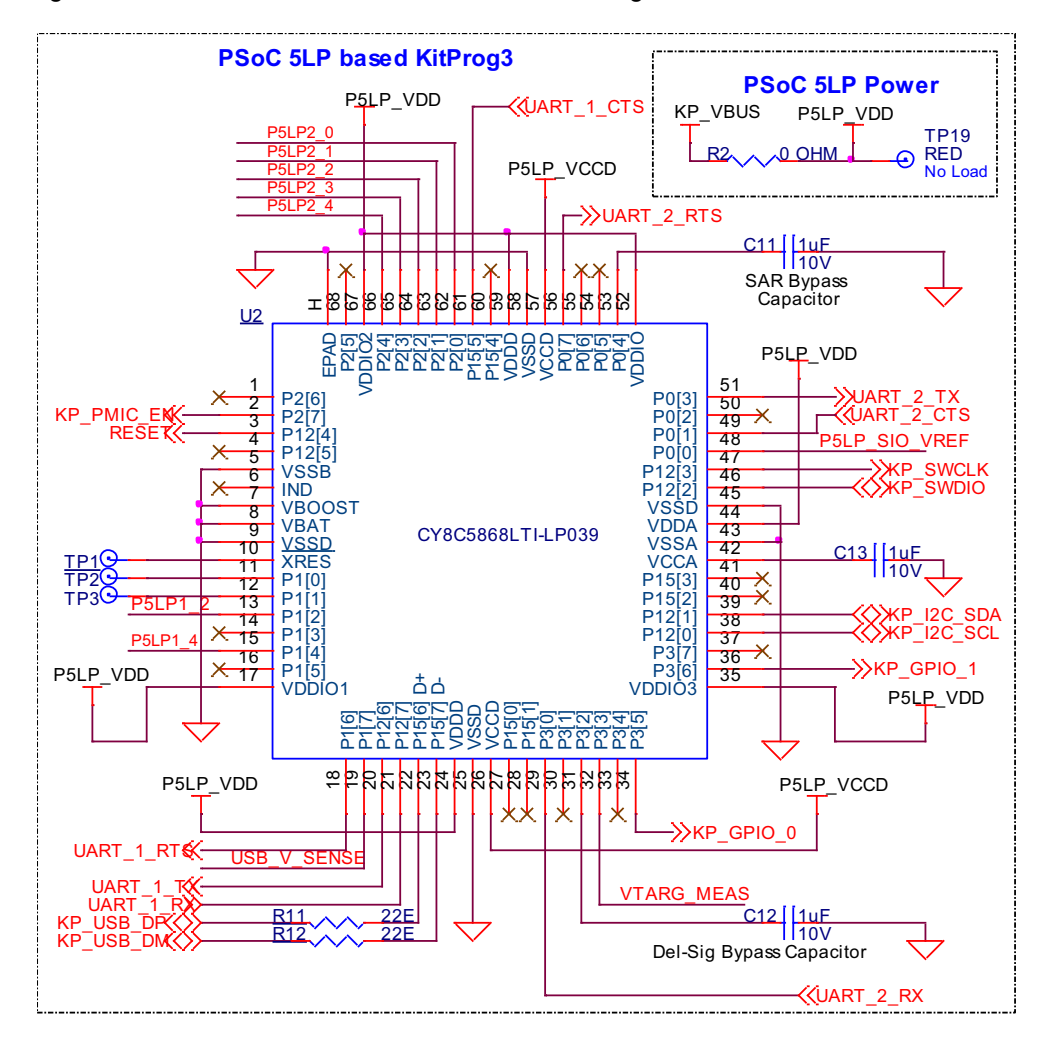

Figure 3-2. Schematics of PSoC 5LP based KitProg3

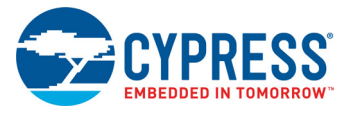

## <span id="page-35-0"></span>3.2.3 Serial Interconnection between PSoC 5LP and PSoC 6 MCU

In addition to the use as an onboard programmer, the PSoC 5LP device functions as an interface for the USB-UART and USB-I2C bridges, as shown in [Figure 3-3](#page-35-1). The USB-Serial pins of the PSoC 5LP device are hard-wired to the I2C/UART pins of the PSoC 6 MCU. These pins are also available on the Arduino-compatible I/O headers.

<span id="page-35-1"></span>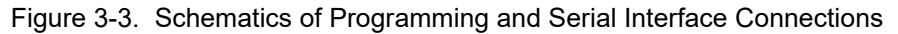

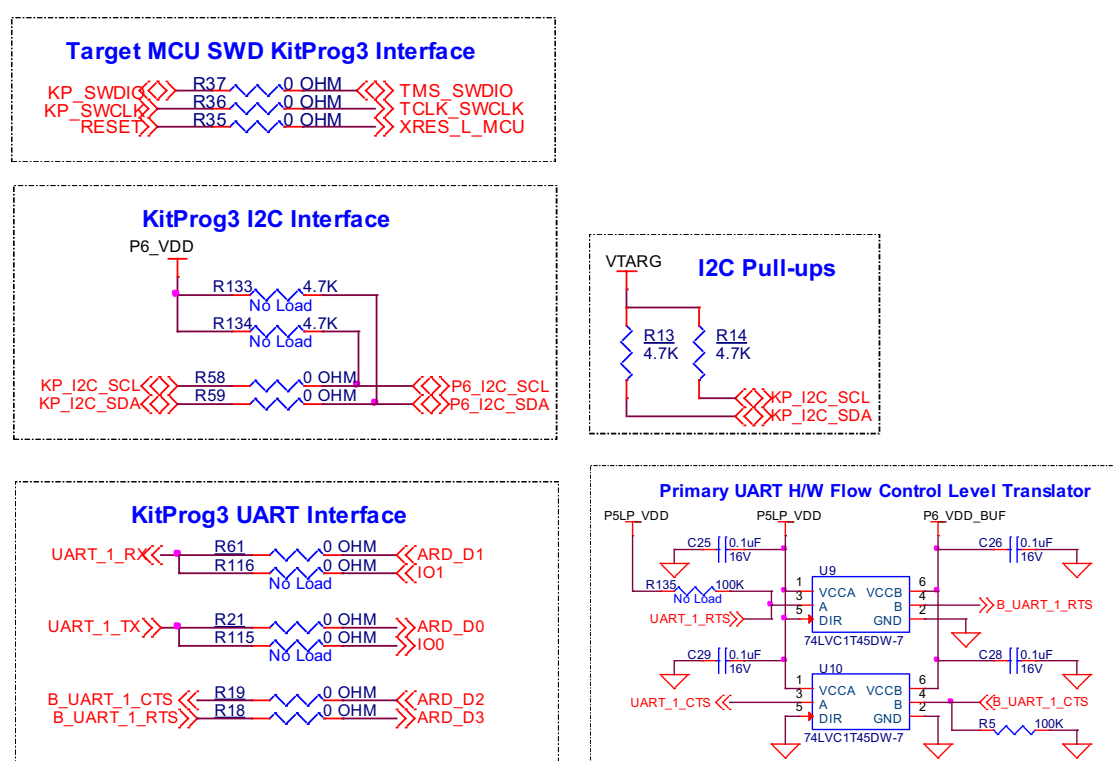

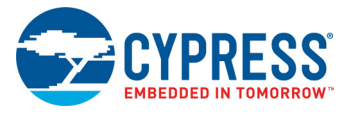

## <span id="page-36-0"></span>3.2.4 Serial Interconnection Between PSoC 5LP and CYW43012

The PSoC 5LP device also has a secondary UART that is connected to the BT\_UART of CYW43012 (Murata Type 1LV).

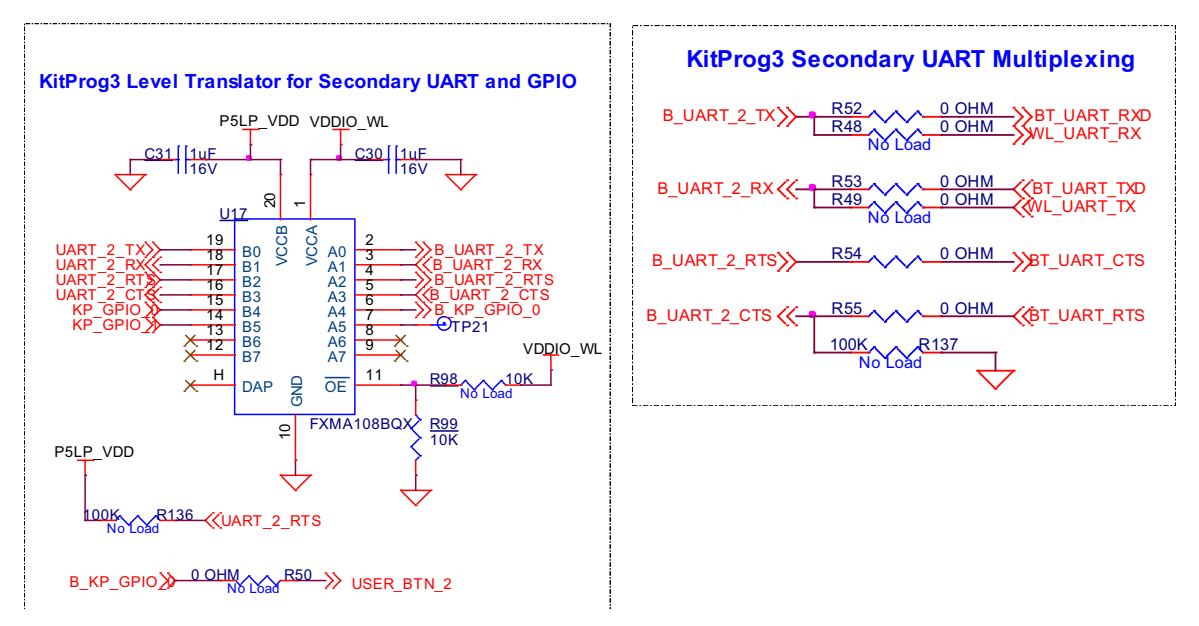

Figure 3-4. Serial Interconnection Between PSoC 5LP and CYW43012

## <span id="page-36-1"></span>3.2.5 Power Supply System

<span id="page-36-2"></span>The power supply system on this board is versatile, allowing the input supply to come from the following sources:

- 5V from the onboard USB Micro-B connectors (J6 and J7)
- 7V–12V from external power supply through the VIN barrel jack (**J5**) or from an Arduino shield

Figure 3-5. Schematics of Power Supply Input and OR'ing

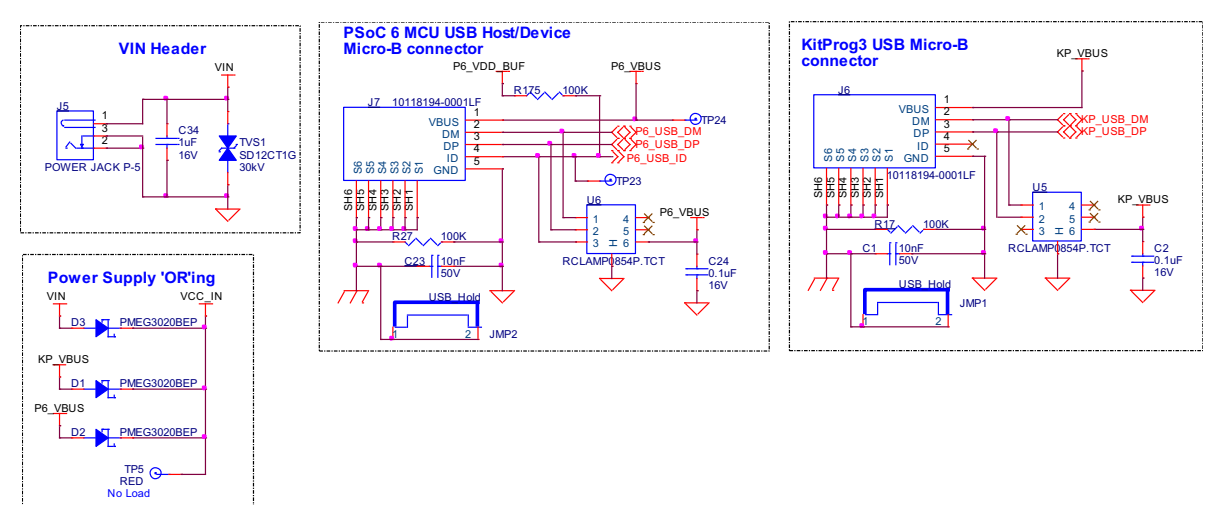

#### *3.2.5.1 Voltage regulators*

<span id="page-37-2"></span>The power supply system is designed for the voltage configurations listed in [Table 3-1.](#page-37-1) Some configurations achievable on this kit are outside the operating range for the device. However, it is not possible to achieve all applicable configurations by changing jumper positions but rather requires rework of respective 0-ohm resistors.

VDDIO\_WL and VDDIO2\_MCU must be at the same voltage since they power the SDIO interface between PSoC 6 MCU and CYW43012. Hence both are supplied by the VCC\_VDDIO2\_IN domain.

Three buck regulators **U15**, **U13** and **U7** are used to achieve 1.8 V, 3.3 V and 3.6 V outputs respectively. [Figure 3-6](#page-37-0) shows the schematics of the voltage regulator circuits.

| <b>Voltage Domain</b> | <b>Carrier Module (MOD1)</b><br>Power Pins powered by the            | <b>Operating</b><br><b>Voltage</b> |                                 | <b>Voltage</b><br>Configuration | <b>Voltage</b><br><b>Selection</b> |
|-----------------------|----------------------------------------------------------------------|------------------------------------|---------------------------------|---------------------------------|------------------------------------|
|                       | domain                                                               |                                    | Min (V) $\vert$ Max (V) $\vert$ | applicable in kit               | <b>Header</b>                      |
| VCC VBAT              | <b>VBAT WL</b>                                                       | 3.2                                | 4.4                             | 3.6V, 3.3V                      | IJ9                                |
| VCC VDDIO2 IN         | VDDIO2 MCU, VDDIO WL                                                 | 1.62                               | 1.98                            | 1.8V                            | J16 (not loaded)                   |
| <b>VTARG</b>          | VDDD MCU, VDDIO1 MCU,<br>VDDA MCU, VDD NS MCU,<br><b>VBACKUP MCU</b> | 1.7                                | 3.6                             | 1.8.3.3V                        | J14                                |
| VCC VDDIO0            | VDDIO0 MCU                                                           | 1.7                                | 3.6                             | 1.8, 3.3V                       | <b>None</b><br>(uses 0 Ohms)       |

<span id="page-37-1"></span>Table 3-1. Operating voltage ranges of domains

#### <span id="page-37-3"></span>Figure 3-6. Voltage Regulators

<span id="page-37-0"></span>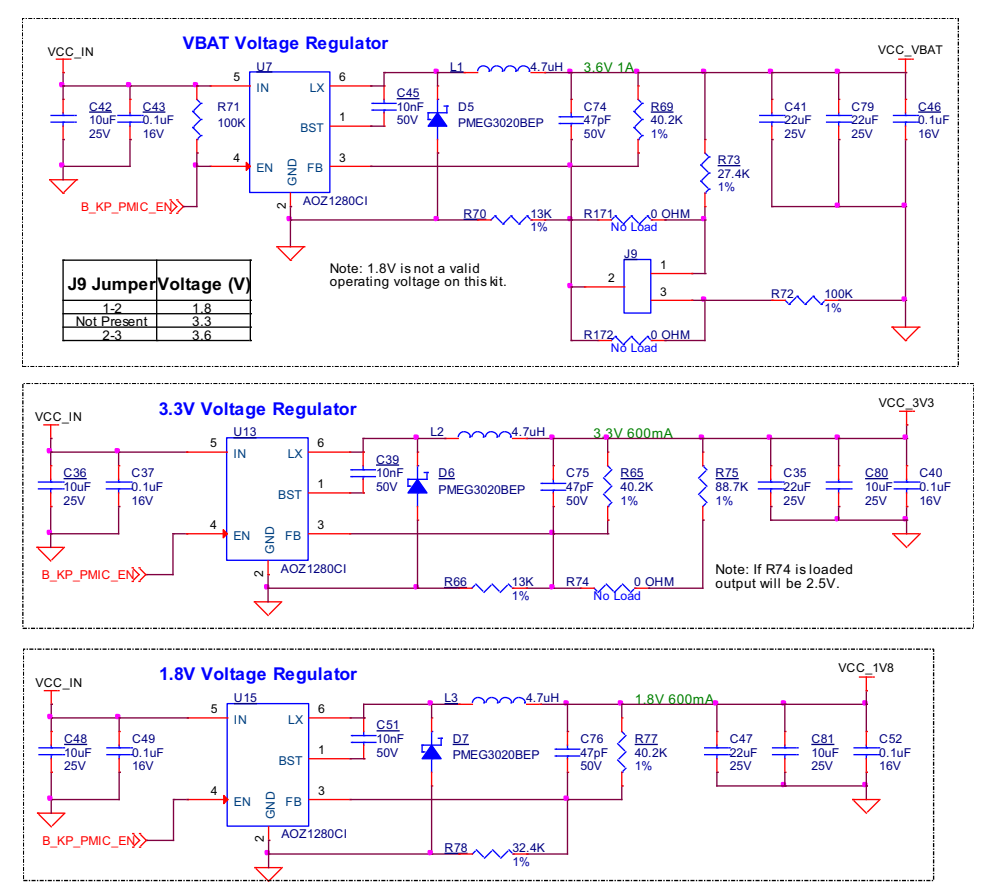

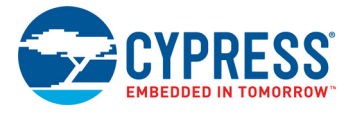

#### *3.2.5.2 Voltage Selection*

VCC\_VBAT has a dedicated regulator that changes voltage by varying the feedback voltage through the resistor network at **J9**.

VTARG and VCC\_VDDIO2\_IN have dedicated 3-pin voltage selection headers **J14** and **J16** respectively that select between VCC\_3V3 or VCC\_1V8 voltages. [Figure 3-7](#page-38-0) shows the schematics of the power selection circuits.

**Note:** In this kit, CYW43012 only works with VCC\_VDDIO2\_IN at VCC\_1V8 configuration and hence by default, **R84** is loaded and **J16** is not loaded.

**VTARG Voltage Selection Header VCC\_VDDIO2\_IN Voltage Selection Header** VCC\_1V8 VTARG VCC\_3V3 VCC\_1V8 VCC\_VDDIO2\_IN VCC\_3V3  $R82 \wedge \wedge \wedge 0$  OHM R83<br>No Load  $R84 \wedge \wedge \sqrt{0}$  OHM  $\left|$  R85  $\wedge \sqrt{0}$  OHM Nŏ Lŏad Nŏ Lŏad  $O_{1.8V}$  $O$  1.8V  $\cap$ N m  $\overline{\phantom{a}}$ r ო  $\bar{ }$  $\Box$ O 3.3V  $\Box$  $\Box$  $3.3V$   $J16$ J<sub>14</sub> No Load VCC\_VBAT  $3.6V<sub>1</sub>$ C74 <u>R69</u><br>40.2K 47pF 50V 1% <mark>R73</mark><br>27.4K 1%

> $R72 \wedge 100k$ 1%

<span id="page-38-0"></span>Figure 3-7. Voltage Selection Headers

VCC\_VDDIO0 voltage can be selected between VCC\_3V3 and VCC\_1V8 using zero-ohm resistors. It is connected to VCC\_3V3 by default as microSD card (powered by VCC\_VDDIO0) works only at 3.3V. [Figure 3-8](#page-38-1) shows the schematics of the voltage selection circuits.

<span id="page-38-1"></span>Figure 3-8. Voltage Selection

 $R171 \over N\delta$  Load

 $\frac{J9}{1}$  1 2

3

 $R_{\text{N}}^{172}$  No Load

#### **VDDIO0 Voltage Selection**

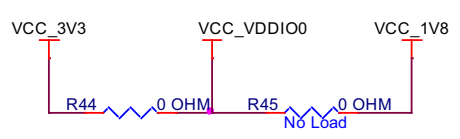

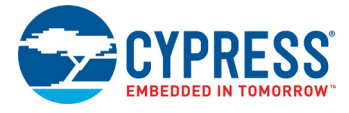

### *3.2.5.3 Current Measurement Headers*

The current of the following domains have dedicated 2-pin headers to facilitate easy current measurement using an ammeter across the pins.

| <b>Domain Name</b> | <b>Header Reference Designator</b> | <b>Loaded by default</b> |  |  |
|--------------------|------------------------------------|--------------------------|--|--|
| <b>VBAT</b>        | J8                                 |                          |  |  |
| P6 VDD             | J15                                |                          |  |  |
| VDDIO WL           | J17                                |                          |  |  |
| VDDIO <sub>2</sub> | J18                                |                          |  |  |
| VDDIO0             | J19                                |                          |  |  |

Table 3-2. Current Measurement Headers

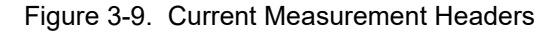

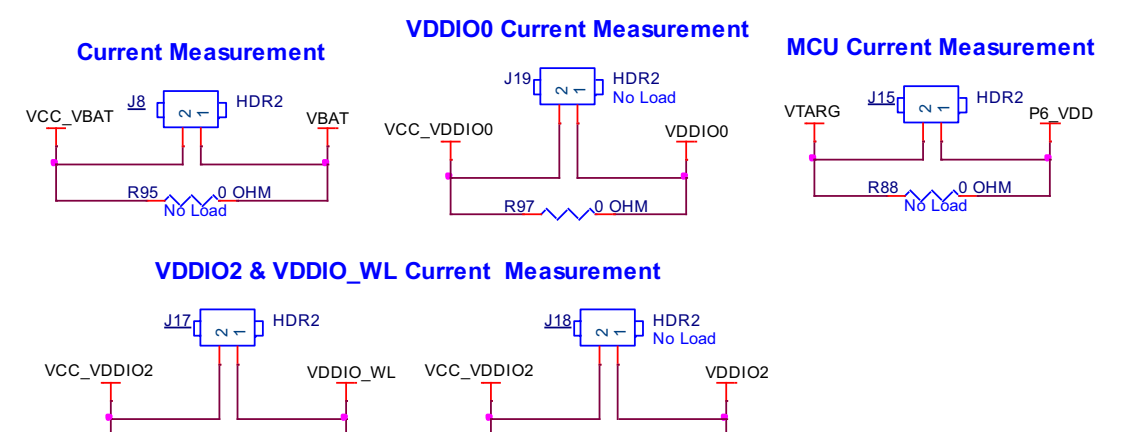

**Note:** When measuring P6\_VDD current, make sure that the J25 jumper is removed. This will disconnect the potentiometer from VDDA and removes the leakage caused by it.

R94 A A 20 OHM

#### <span id="page-39-0"></span>3.2.6 I/O Headers

#### *3.2.6.1 Arduino-compatible Headers (J1, J2, J3, J4)*

 $\underbrace{\text{R96}}_{\text{No Load}}$ 

The board has four Arduino-compatible headers: **J1**, **J2**, **J3**, and **J4**. You can connect 3.3 V Arduinocompatible shields to develop applications based on the shield's hardware.

**Note:** 5-V shields are not supported and connecting a 5-V shield may permanently damage the board.

**Note:** All Arduino header pins are not connected to the same voltage reference. ARD\_D[10:13] are powered by VDDIO0 whereas rest are powered by domains connected to VTARG. Hence arduino shields particularly that use ARD\_D[10:13] must no be used when VTARG is 1.8V.

#### *3.2.6.2 PSoC 6 MCU I/O Headers (J21, J22, and J24)*

These headers provide connectivity to PSoC 6 MCU GPIOs that are not connected to the Arduinocompatible headers. Majority of these pins are multiplexed with onboard peripherals and are not connected to PSoC 6 MCU by default.

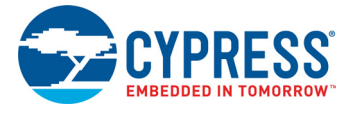

### *3.2.6.3 WL/BT I/O Headers (J23)*

These headers provide connectivity to a few of the CYW43012 GPIOs that are available at the castellated pads. All these I/O work at VDDIO\_WL voltage (1.8 V by default).

Figure 3-10. I/O Headers

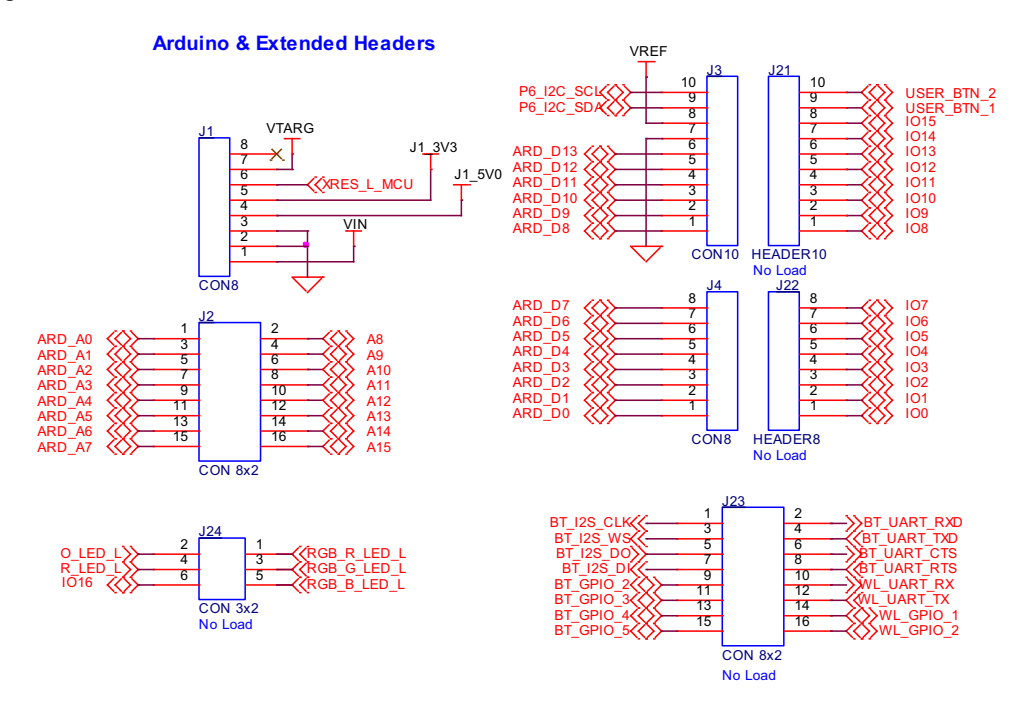

#### <span id="page-40-0"></span>3.2.7 CapSense Circuit

A CapSense slider and two buttons, all supporting both self-capacitance (CSD) and mutualcapacitance (CSX) sensing are connected to PSoC 6 MCU as [Figure 3-11](#page-40-1) shows. Three external capacitors - CMOD for CSD, CINTA and CINTB for CSX - are present on the CY8CMOD-062S2- 43012. Note that CINTA can be reused as CSH. For details on using CapSense including design guidelines, see the [Getting Started with CapSense Design Guide.](https://www.cypress.com/an64846)

Figure 3-11. Schematics of CapSense Circuit

<span id="page-40-1"></span>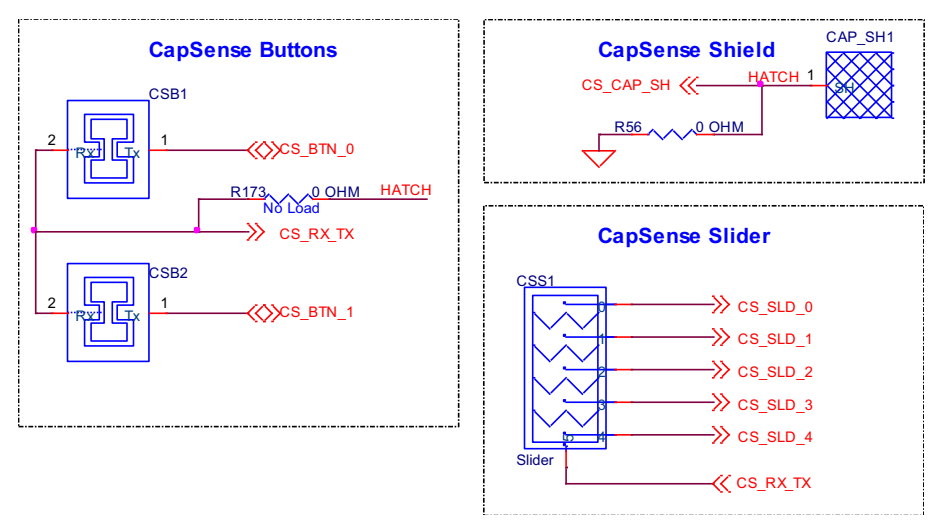

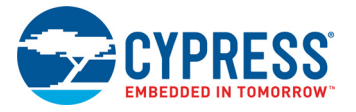

Simultaneous GPIO switching with unrestricted drive strengths and frequency can affect CapSense and ADC performance. For more details, see the Errata section of the corresponding device datasheet.

#### <span id="page-41-0"></span>3.2.8 LEDs

**LED2** (Yellow) indicates the status of KitProg3 (See the [KitProg3 User Guide](https://www.cypress.com/documentation/development-kitsboards/kitprog3-user-guide) for details). **LED1** (Yellow) indicates indicate the status of the power supplied to the board.

The board also has two user-controllable LEDs (**LED8** and **LED9**) and an RGB LED (**LED5**) connected to PSoC 6 MCU pins for user applications.

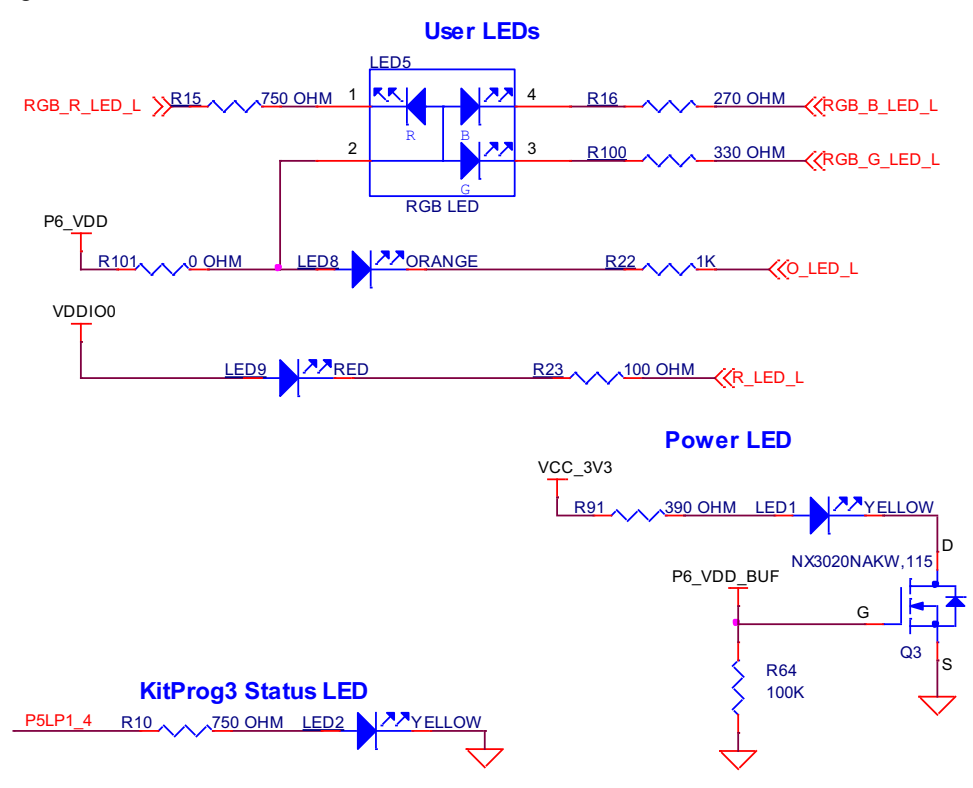

Figure 3-12. LEDs

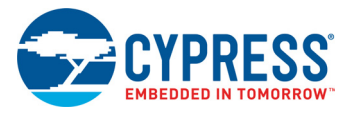

## <span id="page-42-0"></span>3.2.9 Push Buttons

The board has a reset button, two user-controllable buttons and a KitProg3 Mode selection button. The reset button (**SW1**) is connected to the XRES pin of the PSoC 6 MCU and is used to reset the device. Two user buttons (**SW2** and **SW4**) are connected to pin P0[4] and P1[4] of the PSoC 6 MCU respectively. In addition, the Mode selection button (**SW3**) is connected to the PSoC 5LP device for programming mode selection (Refer to the [KitProg3 User Guide](https://www.cypress.com/documentation/development-kitsboards/kitprog3-user-guide) for details). All buttons are active LOW configuration and short to GND when pressed. The CY8CMOD-062S2-43012 has a pull-up on the PSoC 6 MCU XRES line.

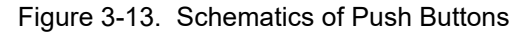

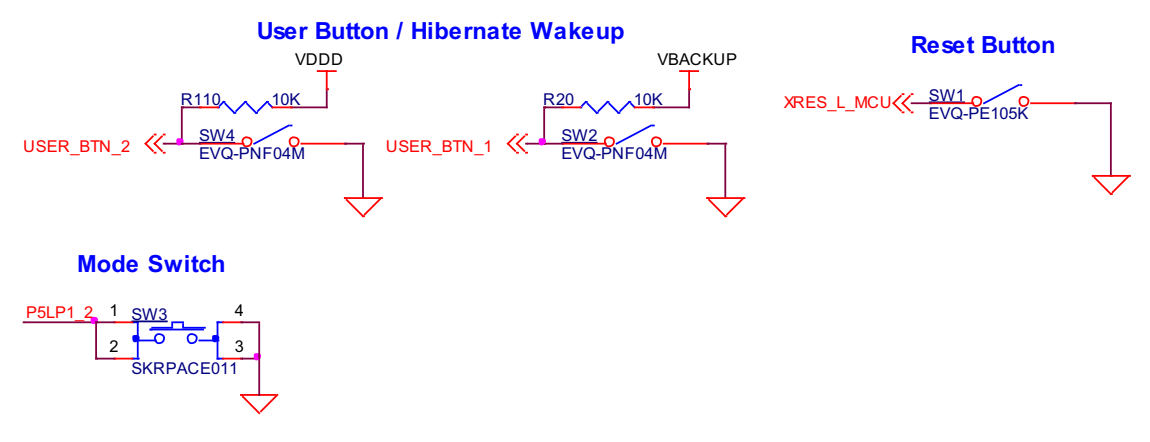

## <span id="page-42-1"></span>3.2.10 Cypress Quad SPI NOR Flash

The PSoC 62S2 Pioneer Board has a Cypress NOR flash memory (S25FL512SAGMFI010) of 512Mb capacity. The NOR flash is connected to the Quad SPI interface of the PSoC 6 MCU device. The NOR flash device can be used for both data and code with execute-in-place (XIP) support and encryption.

Figure 3-14. Schematics of QSPI Flash

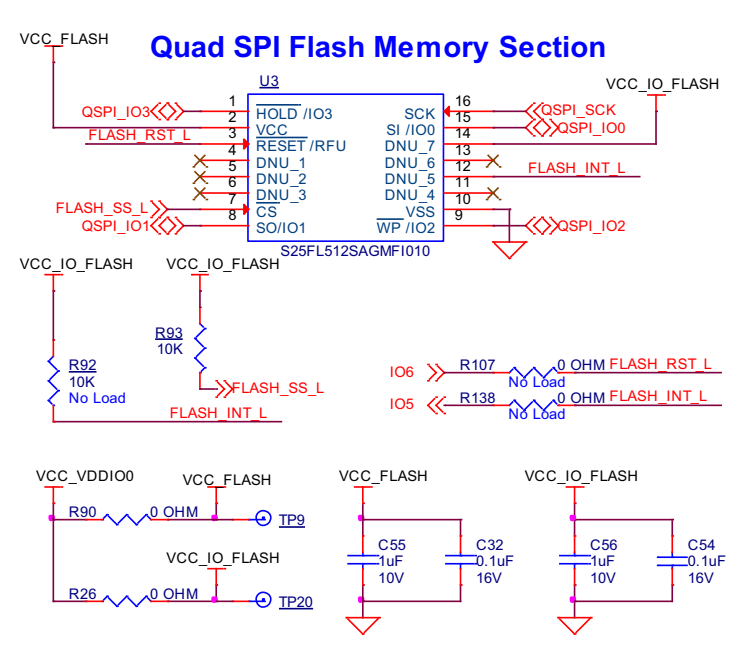

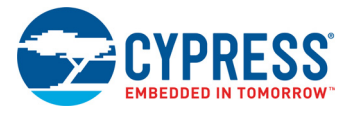

## <span id="page-43-0"></span>3.2.11 Cypress Quad SPI F-RAM

The PSoC 62S2 Pioneer Board contains the CY15B104QSN Excelon™ F-RAM device, which can be accessed through Quad SPI interface. The F-RAM is 4-Mbit (512K × 8) and is capable of Quad SPI speed up to 108 MHz but PSoC 6 MCU is limited to 80 MHz.

Figure 3-15. Schematics of Quad SPI F-RAM

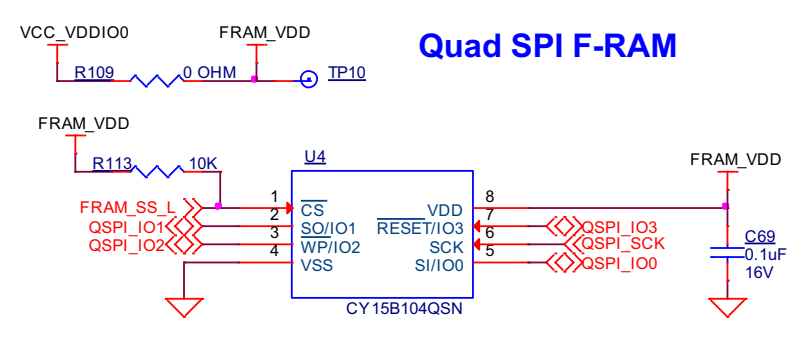

### <span id="page-43-1"></span>3.2.12 microSD card section

The PSoC 62S2 Pioneer Board contains a bottom-mounted microSD card holder with card detect pin that is connected to PSoC 6 MCU. It is powered by VDD\_VDDIO0 (connected to VCC\_3V3 by default). The PSoC 6 MCU is capable of UHS-I but is limited to High-Speed mode (50 MHz clock) in this kit.

By default, the PSoC 6 MCU device is connected using an SDHC interface but optionally can be connected using SPI by re-working a few zero-ohm resistors.

Figure 3-16. Schematics of microSD Card Section

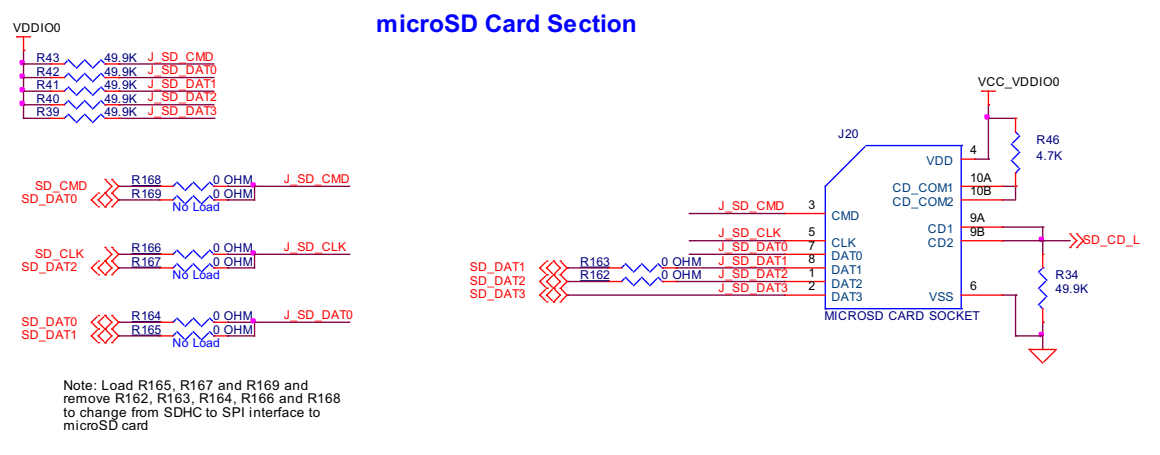

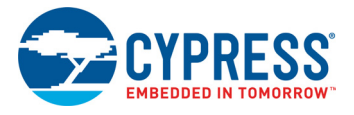

## <span id="page-44-0"></span>3.2.13 PSoC 6 USB Section

The board contains a micro-B USB connector for PSoC 6 MCU. It is capable of both device and host functionality. Although PSoC 6 MCU does not support USB-OTG, the hardware is compliant with it. By default, the PSoC 6 MCU device will work as a USB device; when an OTG cable (all such cables have ID pin connected to GND) is connected, it will work as USB Host.

As a USB Host, the board must provide power to a USB device that is connected to it. This power is provided by VBUS\_HOST which is controlled by PSoC 6 MCU using a load switch. By default, VBUS\_HOST is powered using KP\_VBUS and optionally can be powered using external sources through **J10**.

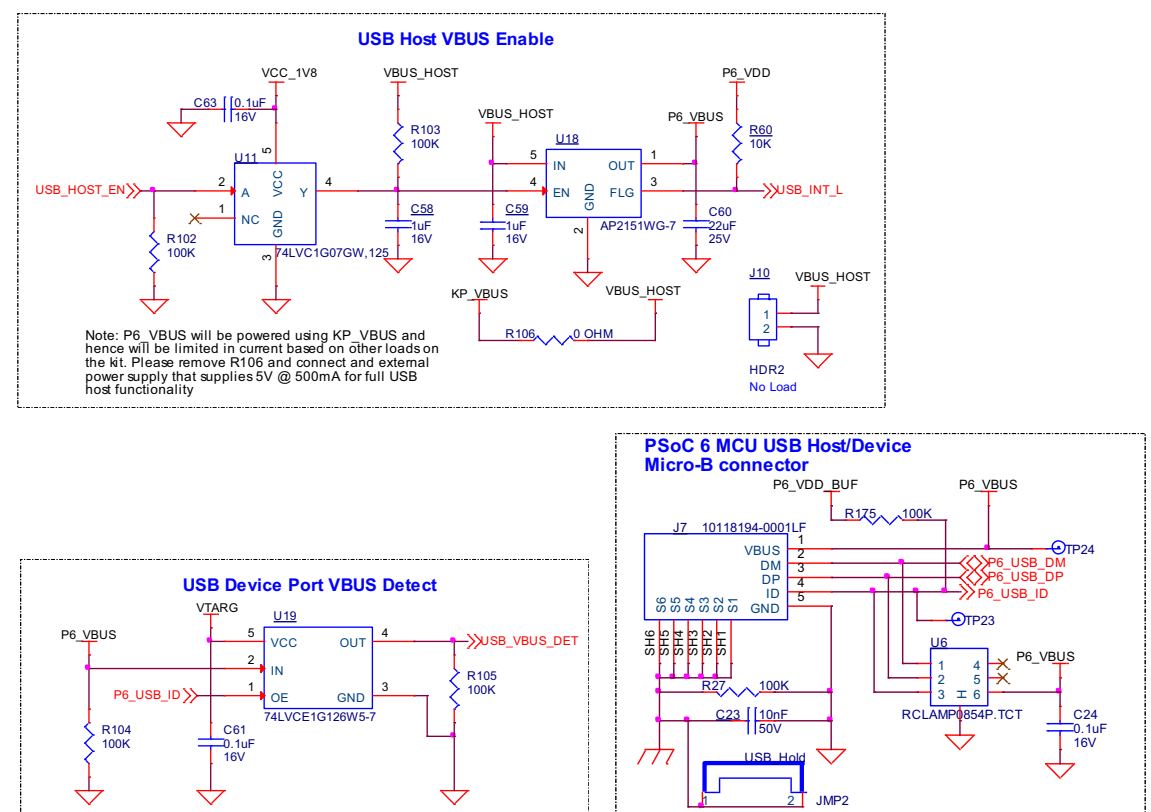

Figure 3-17. PSoC 6 USB

#### <span id="page-44-1"></span>3.2.14 Potentiometer Section

The board contains a 10K potentiometer connected to A6 (P10[6]) pin of Arduino-header (J2). The fixed ends are connected to VDDA (VDD POT through J25) and GND and hence may contribute to leakage current on the P6\_VDD. Remove jumper J25 to disconnect power from the potentiometer when measuring P6\_VDD current.

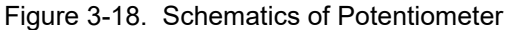

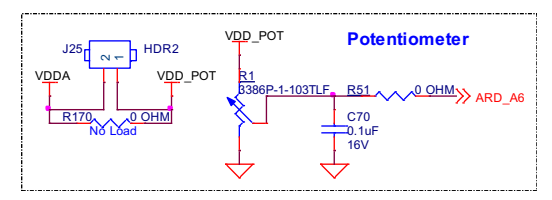

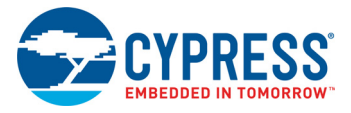

## <span id="page-45-0"></span>**3.3 PSoC 62S2 Wi-Fi BT Pioneer Kit Rework**

#### <span id="page-45-1"></span>3.3.1 CapSense Shield

The hatched pattern around the CapSense buttons and slider are connected to ground. In case liquid tolerance is required, this pattern needs to be connected to a shield pin. This pattern can be connected to P7[4] by populating R38 and removing R56. Pin P7[4] needs to be configured as a shield pin in the firmware. CINTB (C15 on MOD1) connected to P7[2] must be configured as CSH in firmware when using CapSense Shield.

Connecting the hatched pattern to shield instead of ground will also reduce the parasitic capacitance of the sensors.

Figure 3-19. Schematics of CapSense Shield

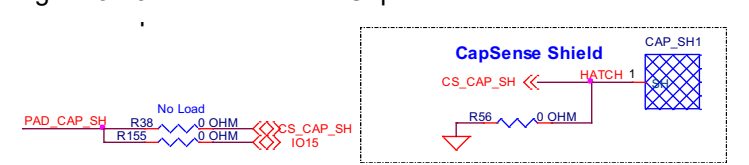

#### <span id="page-45-2"></span>3.3.2 ETM Trace Header

The 20-pin ETM trace header J12 is not loaded by default and the lines to the header are used as I/ Os on header J2. To connect the PSoC 6 MCU to trace header, populate the resistors R126–R129 and remove resistors R117, R123–R125.

Figure 3-20. ETM Trace Header

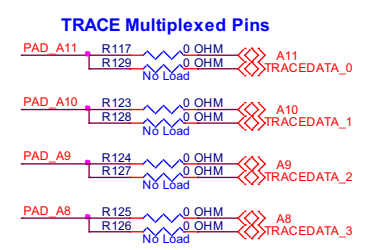

#### <span id="page-45-3"></span>3.3.3 microSD Card Detect Multiplexing

On the PSoC 6 MCU, the default card detect pin for the SHDC block is P12[1]. However, on this kit, P13[7] is connected to the card detect pin on the microSD card slot. Therefore, the firmware must be modified to use P13[7] as the card detect pin. In order to instead use the default PSoC 6 MCU card detect pin, remove R161 and load R159. In this case, P13[7] can optionally be used as a GPIO by loading R160 which connects it to an I/O header.

Figure 3-21. microSD Card Detect Multiplexing

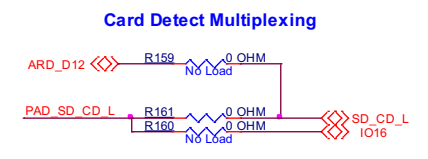

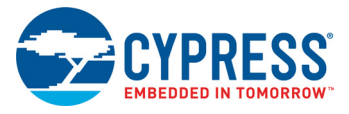

## <span id="page-46-0"></span>3.3.4 microSD Card SPI Multiplexing

The microSD card is connected by a 6-pin SDHC interface by default i.e., CLK, CMD and DAT[0:3]. There is an optional provision to connect it over a 4-pin SPI interface i.e., CLK, MOSI, MISO and SSEL . To do this, load R165, R167, and R169 and remove R162, R163, R164, R166, and R168.

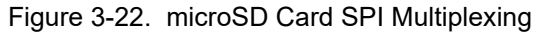

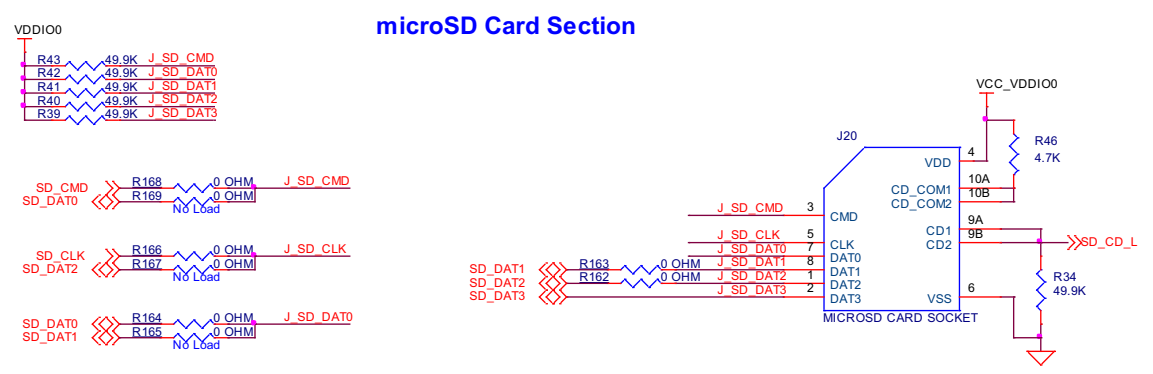

## <span id="page-46-1"></span>3.3.5 U.FL (UMCC) Connector for External Antenna

The RF output of CYW43012 is connected to the chip antenna by default. To disconnect the chip antenna and connect an external antenna, remove C49 and populate C50, J1 on CY8CMOD-062S2-43012.

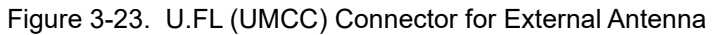

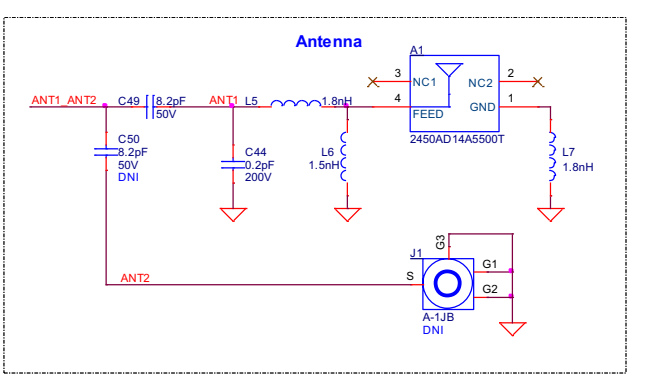

## <span id="page-46-2"></span>3.3.6 U.FL (UMCC) Connector for Antenna Diversity

To evaluate antenna diversity, an external antenna can be connected to the output of antenna diversity RF switch by populating C47 and J2 on CY8CMOD-062S2-43012.

Figure 3-24. U.FL (UMCC) Connector for Antenna Diversity

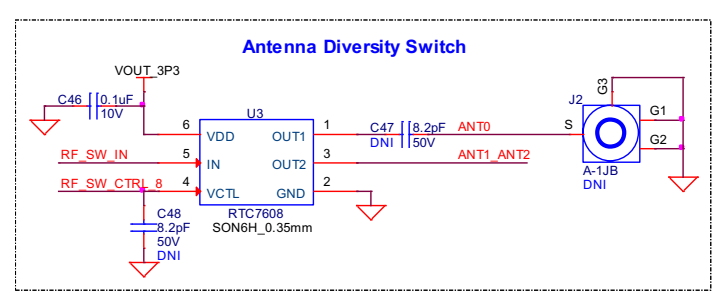

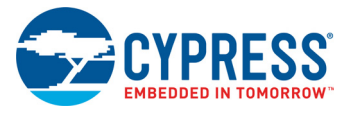

## <span id="page-47-0"></span>**3.4 Bill of Materials**

Refer to the BOM files in the [kit webpage.](https://www.cypress.com/CY8CKIT-062S2-43012)

## <span id="page-47-1"></span>**3.5 Frequently Asked Questions**

1. How does CY8CKIT-062S2-43012 handle a voltage connection when multiple power sources are plugged in?

There are three different options to power the baseboard; KitProg3 Micro-B USB connector (**J6**), PSoC 6 Micro-B USB connector (**J7**), and External DC supply via VIN connector (**J5**). The voltage from each of the sources in passed through ORing diodes that supply VCC\_IN.

2. What are the input voltage tolerances? Is there any overvoltage protection on this kit? Input voltage levels are as follows:

Table 3-3. Input voltage levels

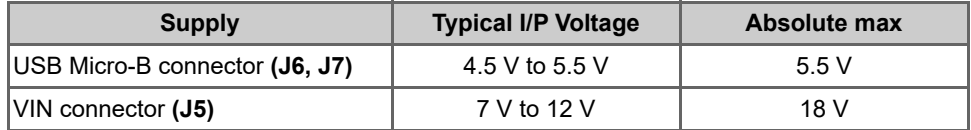

There is no overvoltage protection on this kit.

- 3. Why is the voltage of the kit restricted to 3.3 V? Can't it drive external 5-V interfaces? PSoC 6 MCU is not meant to be operated at voltages greater than 3.6 V. Powering PSoC 6 to more than 4 V will damage the chip. It is recommended to power PSoC 6 MCU at 3.3 V.
- 4. I am unable to program the target device.
	- a. Check **J15** to ensure that jumper shunt is placed.
	- b. Make sure that no external devices are connected to the external programming header J11.
	- c. Update your KitProg3 version to the latest one using the steps mentioned in the [KitProg3 User](https://www.cypress.com/documentation/development-kitsboards/kitprog3-user-guide) [Guide](https://www.cypress.com/documentation/development-kitsboards/kitprog3-user-guide).
- 5. What additional overlays can be used with the CapSense?

Any kind of overlays (up to 5-mm thickness) like wood, acrylic, and glass can be used with CapSense. Note that additional tuning may be required when the overlay is changed.

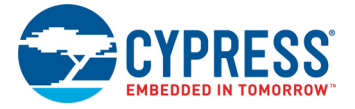

6. Can I power the kit using external program/debug headers J11 and J12?

No, this is not possible by default in this board. The target MCU is powered by on-board regulators only and hence one of the 3 main sources (**J5**, **J6** and **J7**) must be present.

There is a protection circuit that prevents reverse voltage from VTARG\_REF to VTARG. Hence the board can't be powered through **J11** and **J12**. However this can be by-passed by loading R130.

**Note:** This modification is not recommended as the target MCU will have no protection and will be permanently damaged if 5V is supplied.

Figure 3-25. VTARG Reverse Voltage Protection

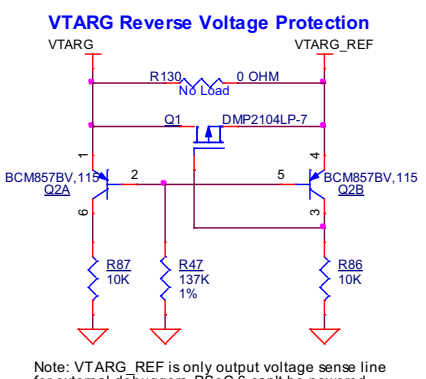

Note: VTARG\_REF is only output voltage sense line for external debuggers. PSoC 6 can't be powered using external debugging headers J11 and J12

Note: If R130 is loaded and external power is used, make sure to remove jumper shunt from J14 to prevent reverse voltage to on-board regulator

# <span id="page-49-0"></span>Revision History

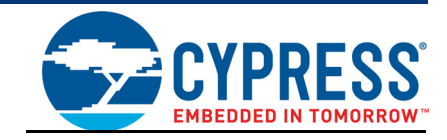

## **Document Revision History**

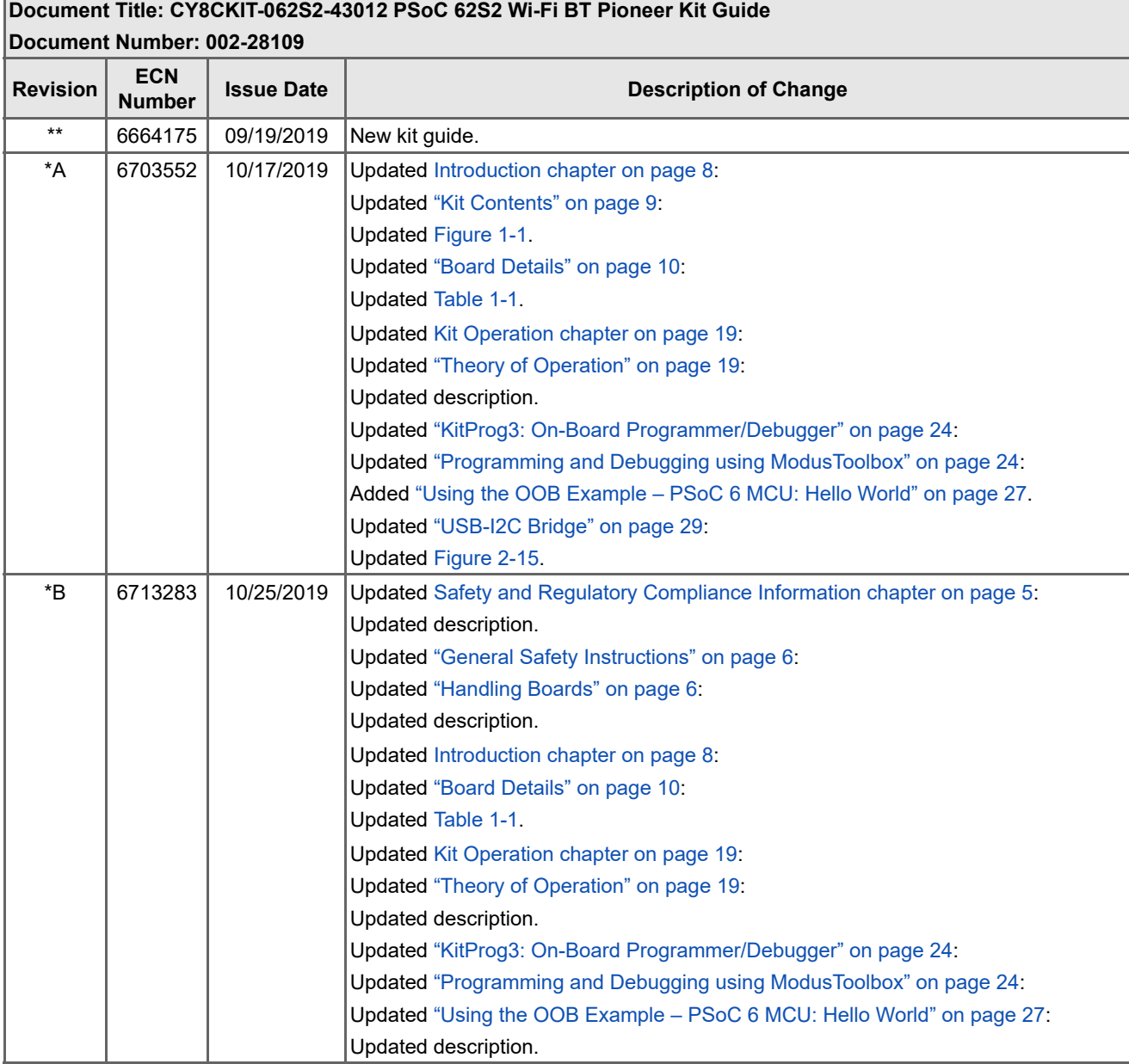

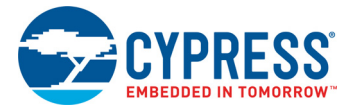

## **Document Revision History** *(continued)*

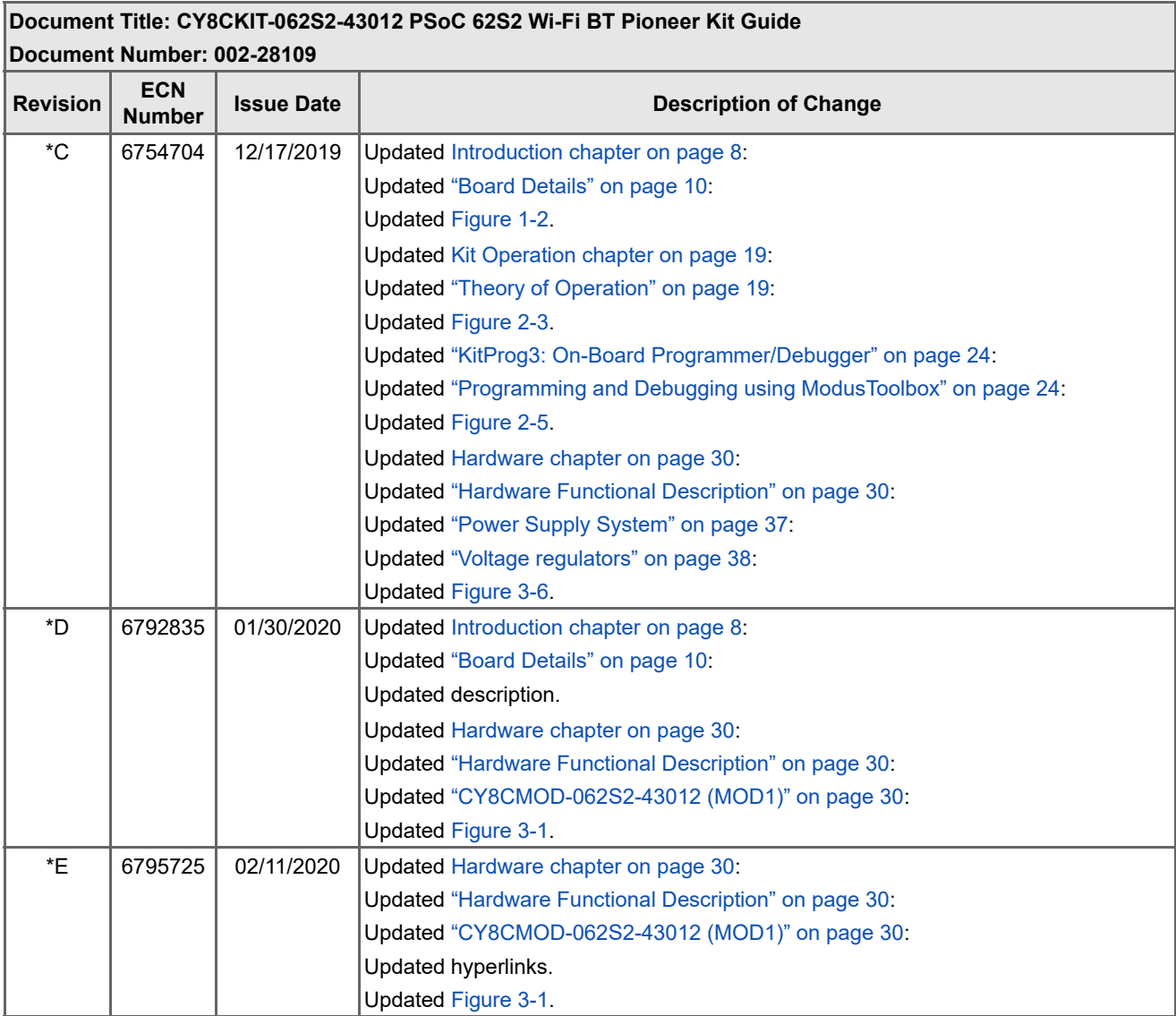